# **SanDisk® Clip Sport Go**

# Manuel de l'utilisateur

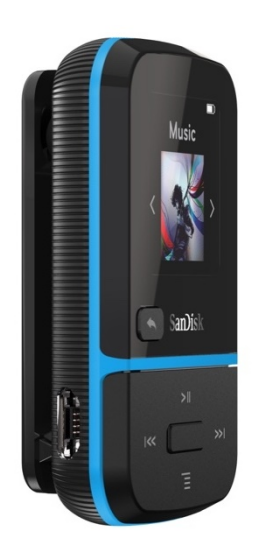

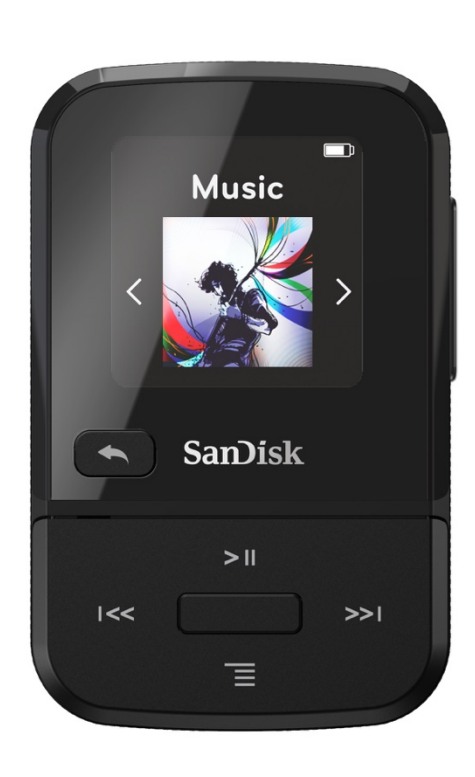

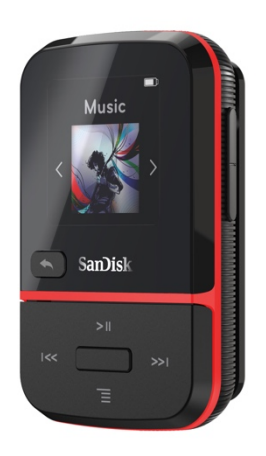

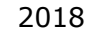

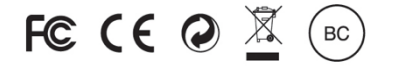

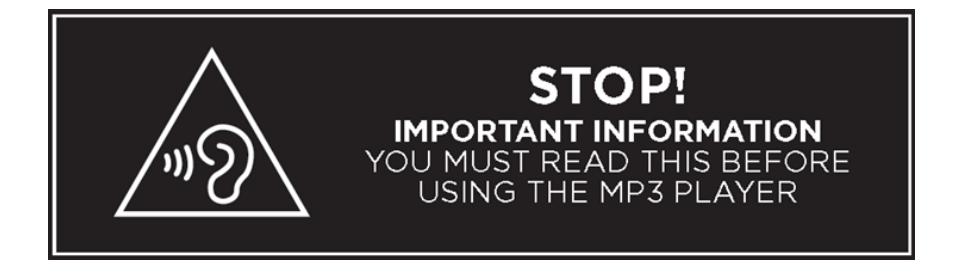

- *Pour prévenir une éventuelle diminution de l'acuité auditive, ne pas s'exposer à des niveaux sonores élevés pendant de longues périodes.*
- *Comprendre intégralement le manuel de l'utilisateur avant son utilisation.*
- *S'assurer que le lecteur soit réglé à un niveau sonore faible ou que celui-ci soit hors tension lorsque l'on ne l'utilise pas.*

Pour plus d'informations portant sur la sécurité, rendez-vous sur : https://kb.sandisk.com/app/answers/detail/a\_id/21140/

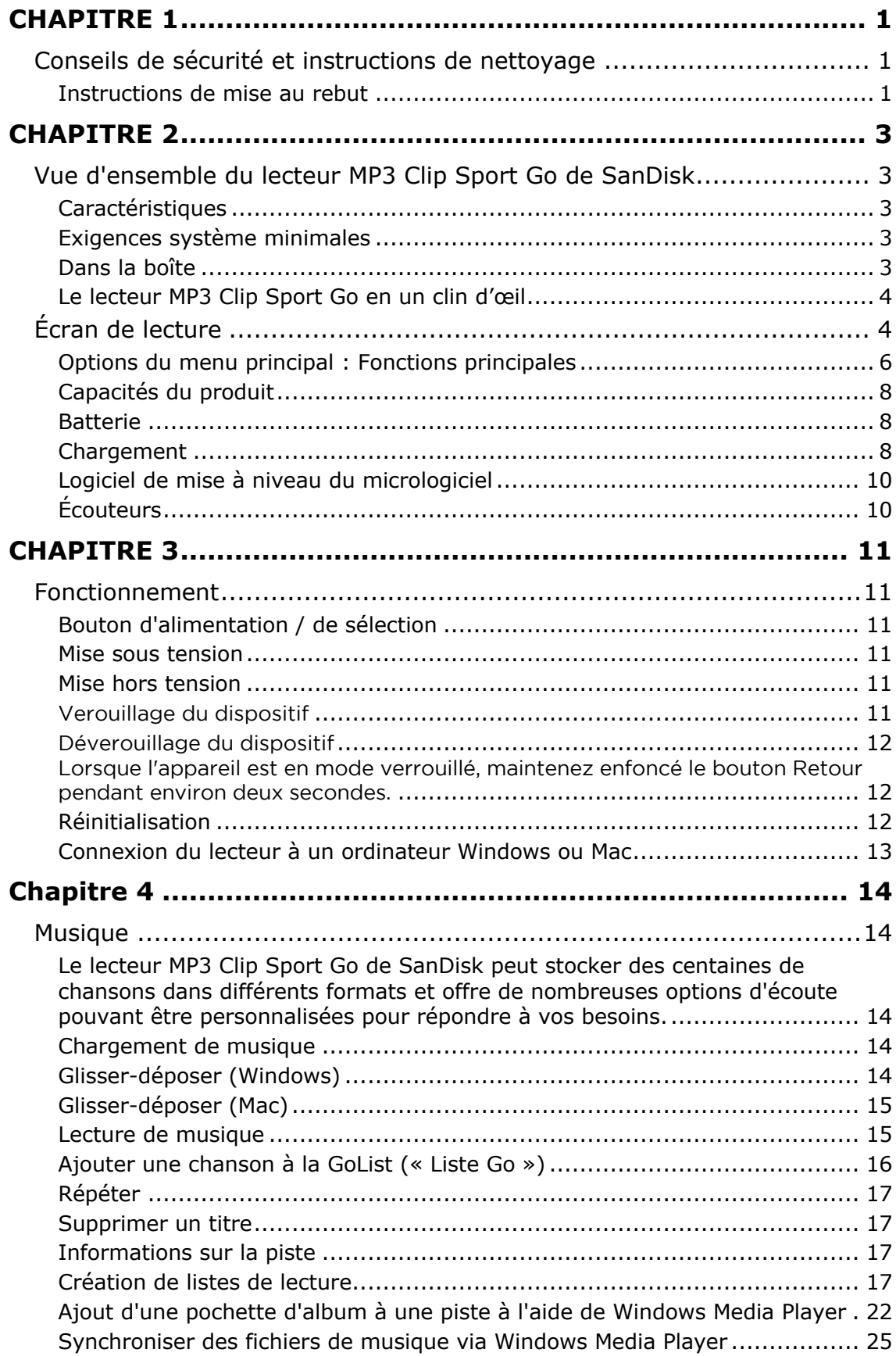

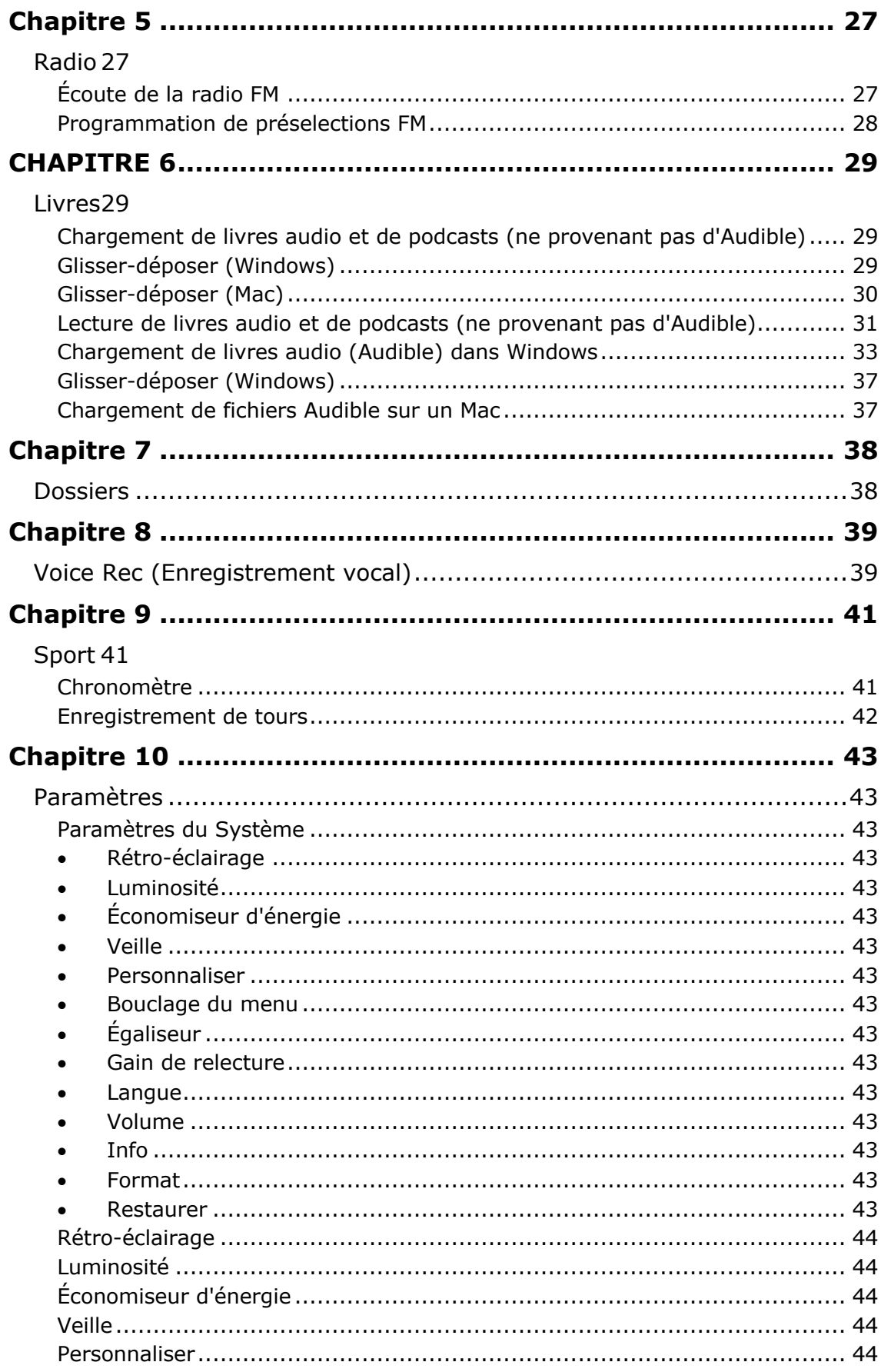

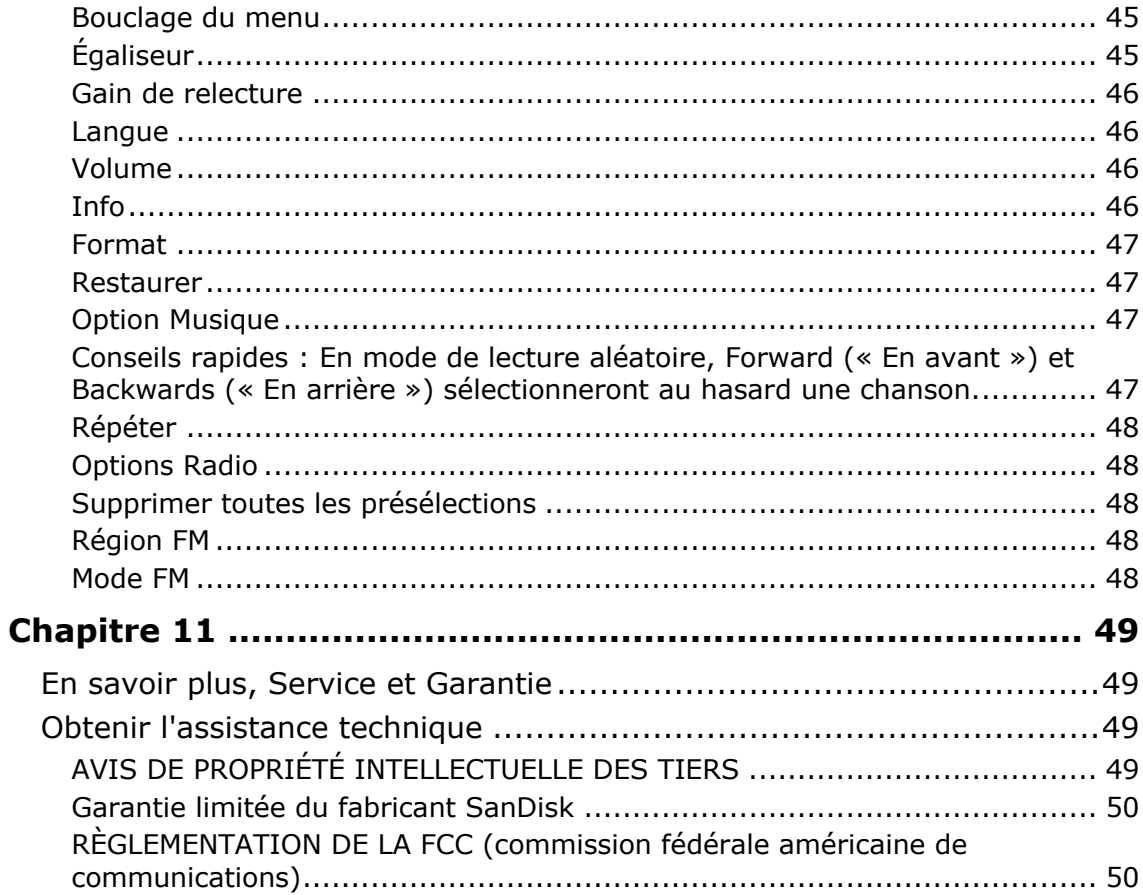

# **CHAPITRE 1**

*Ce chapitre présente les conseils de sécurité et les instructions de nettoyage pour le lecteur MP3 Clip Sport Go de SanDisk.*

# *Conseils de sécurité et instructions de nettoyage*

Lire attentivement les instructions de sécurité avant d'utiliser le lecteur.

- 1. Passer en revue l'ensemble de ce manuel pour s'assurer d'une utilisation correcte.
- 2. Conserver ce manuel de l'utilisateur pour une consultation ultérieure.
- 3. Ne pas utiliser les écouteurs/oreillettes lorsque vous conduisez, faites du vélo ou utilisez un véhicule motorisé. Cela peut être dangereux pour la circulation, voire illégal à certains endroits. Il est également risqué de jouer de la musique avec un casque ou des oreillettes à volume élevé en marchant ou perdant certaines activités. Vous devez faire preuve d'une extrême prudence et cesser l'utilisation en cas de situations potentiellement dangereuses.
- 4. Éviter d'utiliser des écouteurs/oreillettes à volume élevé. Les experts de l'audition déconseillent la lecture continue de musique forte et prolongée. Maintenir le volume à un niveau modéré, de manière à pouvoir mieux entendre les sons extérieurs et à tenir compte des personnes qui vous entourent.
- 5. Éloigner le lecteur des éviers, des boissons, des baignoires, des douches, de la pluie et de toute autre source d'humidité. L'humidité peut provoquer des décharges électriques comme c'est le cas pour tout appareil électronique.
- 6. Suivre ces conseils pour que le lecteur fonctionne correctement pendant longtemps :
	- Nettoyer le lecteur avec un chiffon doux non pelucheux.
	- Ne pas laisser les enfants à utiliser le lecteur sans surveillance.
	- Ne jamais forcer un connecteur dans les ports du lecteur ou d'un ordinateur. Veiller à ce que les connecteurs aient une forme et une dimension identiques avant de les connecter.
	- Ne pas démonter, ni écraser, ni court-circuiter, ni incinérer la batterie interne rechargeable afin d'éviter tout risque d'incendie, de blessure, de brûlure ou autre danger.

ATTENTION : RISQUE D'EXPLOSION SI LA PILE EST REMPLACÉE PAR UNE AUTRE PILE DE TYPE INCORRECT. JETER LES PILES USÉES SELON LES INSTRUCTIONS.

#### Instructions de mise au rebut

Ne jetez pas cet appareil avec les déchets non triés. Une mise au rebut incorrecte peut être nocive pour l'environnement et la santé humaine. Veuillez vous adresser à l'autorité locale en charge de vos déchets pour obtenir des informations sur les systèmes de reprise et de collecte dans votre région pour une élimination appropriée des produits, composants et accessoires électroniques.

# **CHAPITRE 2**

*Ce chapitre décrit les caractéristiques et fonctionnalités du lecteur MP3 Clip Sport Go de SanDisk.*

# *Vue d'ensemble du lecteur MP3 Clip Sport Go de SanDisk*

Félicitations pour l'achat de votre lecteur MP3 Clip Sport Go de SanDisk !

Bougez avec ce lecteur MP3 léger pouvant se fixer à vos vêtements, à votre chapeau ou à votre bracelet et vous permettant d'écouter de la musique et des livres audio en haute qualité pendant votre entraînement ou vos activités en plein air. En vous offrant une durabilité en phase avec votre énergie et un son dynamique vous permettant de rester concentré, garder la motivation sera un jeu d'enfant. Avec son tuner FM et son grand écran LCD couleur intuitif pour une navigation lors des déplacements, le lecteur Clip Sport Go de SanDisk est le partenaire d'entraînement idéal.

#### **Caractéristiques**

- **Lecteur de musique :** jouez votre musique préférée à partir de presque toutes les sources possibles (MP3, WMA, FLAC), AAC (iTunes sans DRM).
- **Radio FM :** inclut une radio FM intégrée avec tuner numérique pour écouter les programmes radio FM en direct.
- **Livres :** DRM Audible, livres audio et podcasts.
- **Dossiers :** rechercher des fichiers multimédias dans le répertoire racine.
- **Enregistrement vocal :** enregistrer et sauvegarder des messages vocaux.
- **Sport :** inclut une fonction chronomètre qui conserve les entrées du journal et les temps.
- **Paramètres :** personnalise et contrôle vos propres paramètres personnels.

#### Exigences système minimales

- Windows® XP, Vista, 7 ou version supérieure, Mac OS 10.6 ou version supérieure, Linux Ubuntu 18.04
- Port USB 2.0 (pour les transferts à grande vitesse et le chargement)

#### Dans la boîte

Le lecteur MP3 Clip Sport Go est livré avec les composants suivants :

- Lecteur MP3 Clip Sport Go de SanDisk
- Écouteurs
- Câble USB 2.0
- Guide de démarrage rapide

# Le lecteur MP3 Clip Sport Go en un clin d'œil

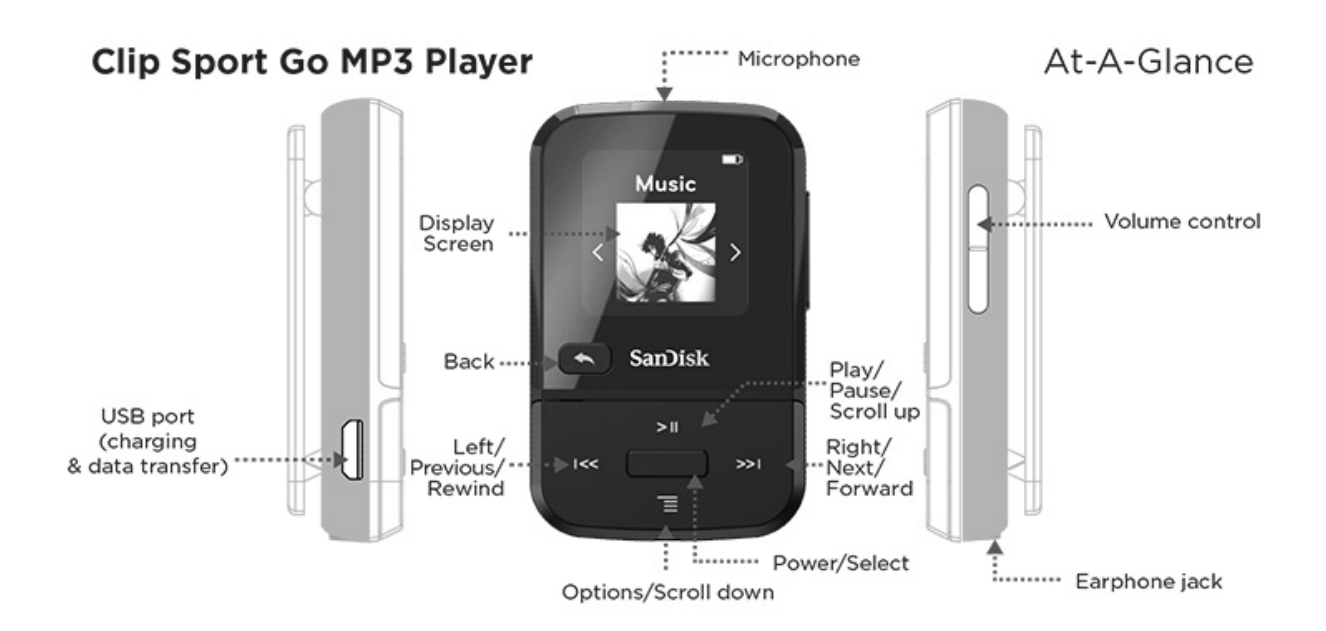

# Écran de lecture

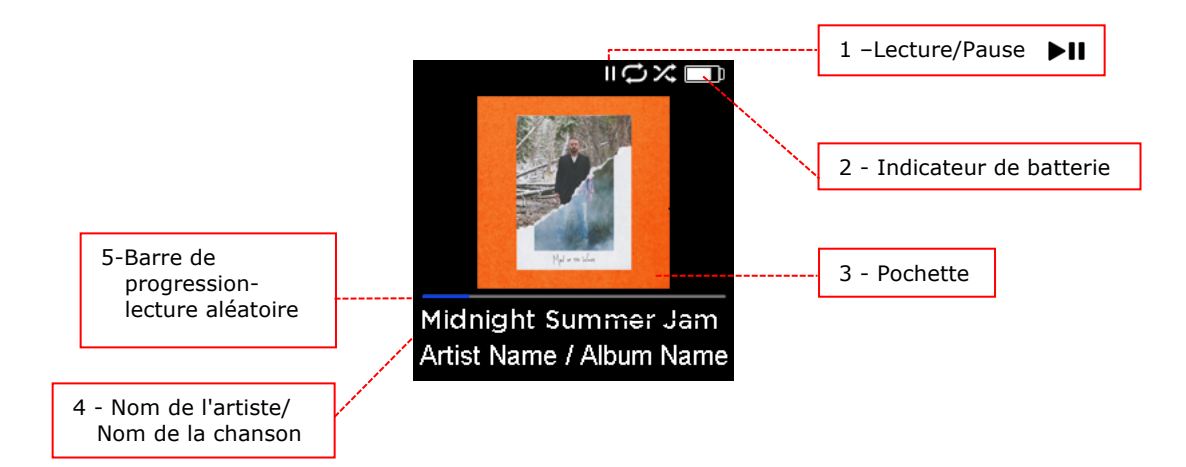

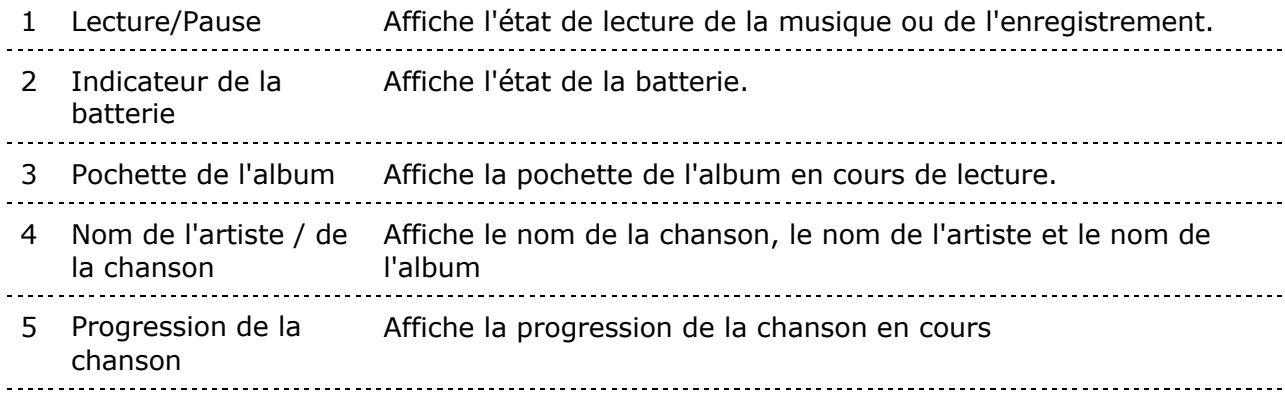

#### Options du menu principal : Fonctions principales

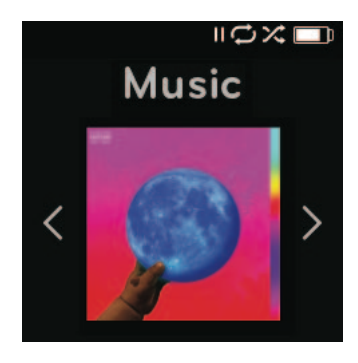

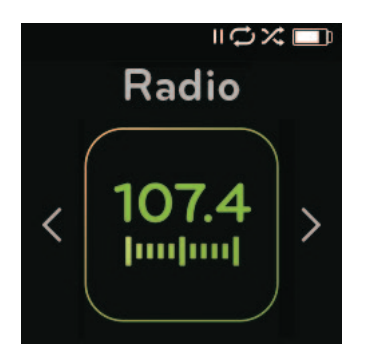

**Musique -** Parcourir et écouter des artistes, des albums, des chansons et des listes de lecture.

**Radio –** Écouter des émissions radio FM et sauvegarder des préréglages.

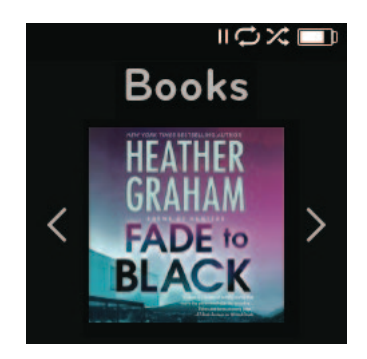

**Livres -** Parcourir et écouter des livres audio DRM ou normaux et des podcasts.

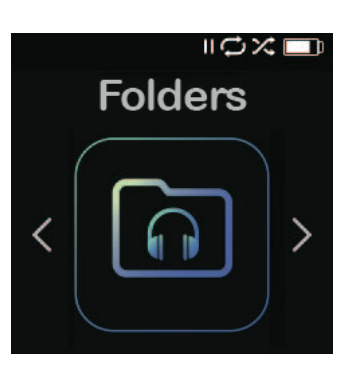

**Dossiers –** Naviguer et écouter le contenu enregistré dans les dossiers individuels.

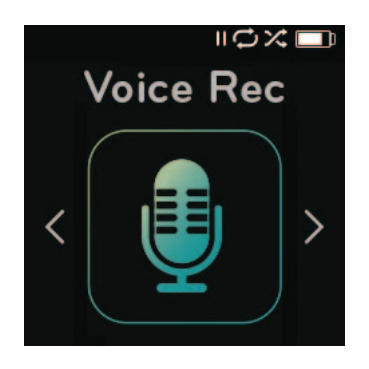

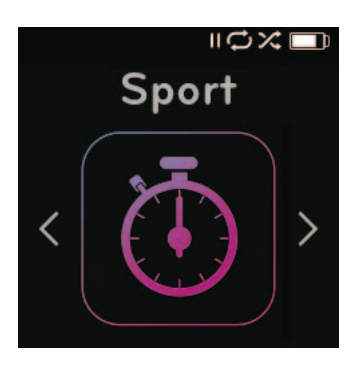

**Enregistrement vocal -** Enregistrer des messages vocaux et écouter les messages enregistrés

**Sport -** Chronomètre et minuterie avec les entrées de journal enregistrées

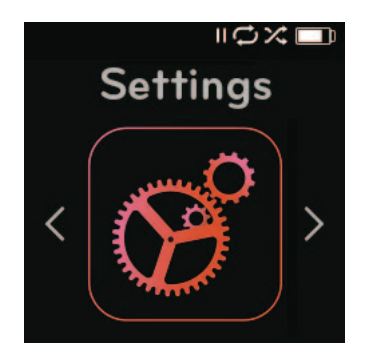

**Réglages –** Afficher ou personnaliser les caractéristiques du lecteur SanDisk.

# Capacités du produit

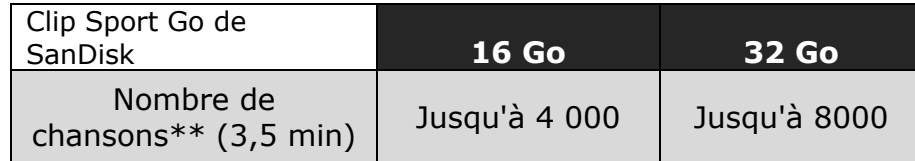

*Notes :*

*\* 1 Go = 1 000 000 000 octets. Un utilisateur classique a un stockage inférieur. \*\* Approximations : les résultats varient en fonction de la taille des fichiers, de la compression, du débit binaire, des contenus, du dispositif hôte, des fichiers préchargés et d'autres facteurs. Cf. www.SanDisk.com*

#### Batterie

Le lecteur est livré avec une batterie interne rechargeable pouvant durer jusqu'à 18 heures\* lors d'une utilisation normale. Pour utiliser le lecteur pour la toute première fois, vous devez charger complètement la batterie. Vous pouvez charger votre lecteur SanDisk via le port USB de votre ordinateur, un adaptateur voiture (non fourni) ou un adaptateur secteur (non fourni).

\*Basé sur la lecture continue de MP3 à 128 Kbps. La durée de vie et les performances réelles peuvent varier selon l'utilisation et les paramètres. Batterie non remplaçable.

# Chargement

Avant d'utiliser le lecteur, chargez complètement le périphérique. Pour charger la batterie, procéder comme suit :

- 1. Connecter le lecteur à l'ordinateur (l'ordinateur doit être allumé).
- 2. Une icône "Charge" apparaîtra sur l'appareil pendant la charge (voir ci-dessous). La charge complète peut prendre jusqu'à deux heures. Lorsqu'il est complètement chargé, l'indicateur de batterie sera blanc et le message "Charged" (« Chargé ») apparaîtra.

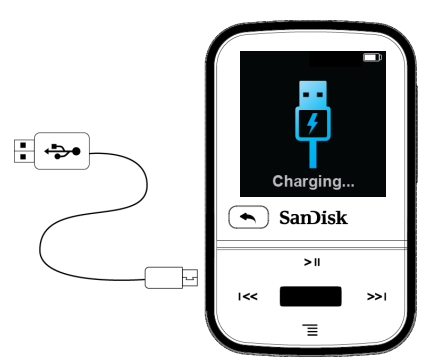

3. Pour arrêter le chargement, débrancher le dispositif.

Conseils rapides : La batterie **NE PEUT PAS** être surchargée.

• Si votre ordinateur ne reconnaît pas le lecteur, vérifier que vous utilisez bien

Windows® XP, Vista, 7 ou une version supérieure, Mac OS 10.6 ou une version supérieure, ou Linux Ubuntu 18.04 (stockage de masse uniquement), redémarrer le lecteur et réessayer.

**REMARQUE :** lorsque le niveau de la batterie atteint 20 %, l'appareil indique "Batterie faible" et arrivée à 5 %, la batterie s'éteint.

# Logiciel de mise à niveau du micrologiciel

SanDisk publie occasionnellement des mises à jour du microprogramme, qui peuvent inclure de nouvelles fonctionnalités et améliorations de performance. SanDisk recommande fortement de mettre à jour le lecteur MP3 avec le dernier microprogramme. Il est fortement recommandé de mettre à jour le microprogramme après la première charge de la batterie.

Pour obtenir le dernier micrologiciel, rendez-vous sur https://kb.sandisk.com/app/mp3updater et procédez comme suit :

- 1. Cliquer sur la bannière, "Download Firmware Updater" (« Télécharger le logiciel de mise à niveau du micrologiciel »)
- 2. Cliquer sur le fichier de téléchargement puis appuyer sur "run" (« Exécuter »).
- 3. Suivre les instructions pas à pas pour mettre à niveau le micrologiciel.
- 4. Redémarrer le lecteur une fois la mise à niveau du micrologiciel terminée.

Astuces : après le premier téléchargement, le logiciel de mise à niveau vous informera automatiquement de toute nouvelle mise à niveau du micrologiciel. Le manuel d'utilisation est également disponible dans notre base de connaissances à l'adresse kb.sandisk.com.

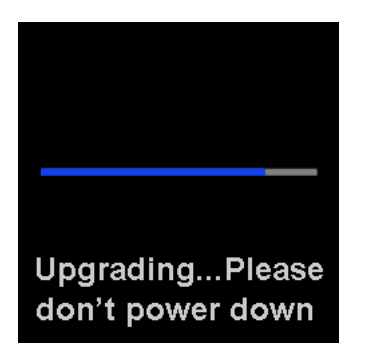

# Écouteurs

Le lecteur est livré avec des oreillettes réglables qui peuvent être arrangées pour s'adapter à différentes tailles d'oreille. Pour ajuster correctement les oreillettes, essayez différents adaptateurs jusqu'à ce que vous trouviez la taille qui vous convient le mieux. Ensuite, faites glisser la fixation du cordon vers le haut jusqu'au menton pour serrer.

- 1. Pour retirer l'adaptateur des oreillettes, maintenir immobile l'écouteur et retirer délicatement l'adaptateur de celui-ci. (Il faut éviter de tenir et de tirer sur la base ou le cordon de l'écouteur.)
- 2. Pour remplacer l'embout de l'écouteur, appuyer doucement celui-ci sur la tige de l'écouteur jusqu'à ce qu'il soit solidement arrimé.

# **CHAPITRE 3**

*Ce chapitre décrit les instructions d'utilisation de base du lecteur MP3 Clip Sport Go de SanDisk.*

# *Fonctionnement de base*

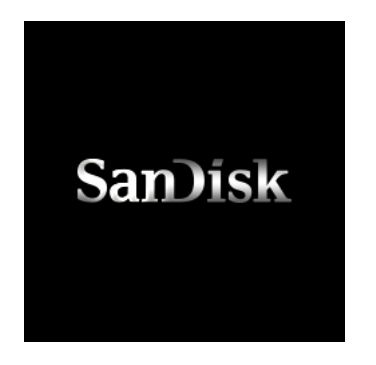

#### Bouton d'alimentation / de sélection

Le **bouton d'alimentation** est situé au centre du lecteur. Celui-ci peut être utilisé pour mettre le lecteur sous ou hors tension, ainsi que pour sélectionner les options du lecteur.

#### Mise sous tension

Appuyer sur le **bouton d'alimentation** pendant trois secondes pour allumer le lecteur. L'écran de la dernière fonction utilisée du menu principal apparaît après que le dispositif a été mis sous tension.

#### Mise hors tension

Appuyez sur le **bouton d'alimentation** et maintenez-le enfoncé pendant deux secondes pour éteindre le lecteur.

### Verrouillage du dispositif

Appuyez sur le bouton Retour et maintenez-le enfoncé pendant environ deux secondes.

# Déverrouillage du dispositif

Lorsque l'appareil est en mode verrouillé, maintenir enfoncer le bouton Retour pendant environ deux secondes.

### Réinitialisation

Si le lecteur se fige pour une raison quelconque, essayer de le mettre hors tension, puis le redémarrer.

#### **Si le lecteur ne répond toujours pas, maintenir le bouton de sélection central enfoncé pendant 20 secondes.**

Après avoir effectué la réinitialisation, tous les réglages effectués lors de la dernière opération seront perdus. Votre contenu enregistré (fichiers musicaux, livres audio, etc.) ne sera pas supprimé du lecteur.

#### Connexion du lecteur à un ordinateur Windows ou Mac

Pour connecter le lecteur à un ordinateur Windows, procéder comme suit :

- 1. Connecter la grande extrémité du câble USB à un port USB disponible sur l'ordinateur.
- 2. Brancher la plus petite extrémité du câble USB dans le connecteur dock du lecteur.
- 3. L'écran d'affichage indiquera « Charging » (« En charge ») (montré ci-dessous).
- 4. Le lecteur apparaîtra dans le Poste de travail sous le nom "Sport Go".

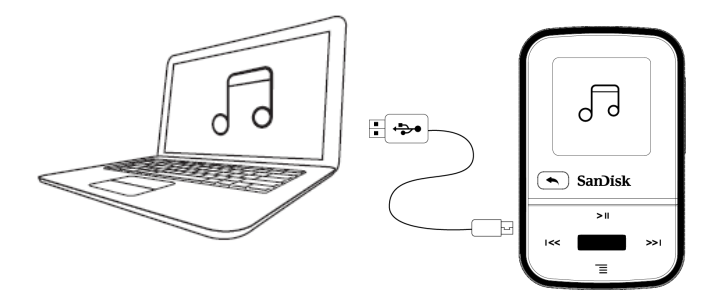

#### Déconnexion du lecteur d'un ordinateur Windows

Il suffit de débrancher le câble USB du lecteur après avoir terminé le chargement, le transfert, ou la mise à niveau du micrologiciel.

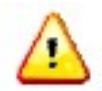

ATTENTION : Ne pas débrancher le lecteur pendant le transfert de données. Déconnecter le lecteur de l'ordinateur pendant le transfert de données peut endommager le dispositif.

#### Déconnexion du lecteur d'un ordinateur Mac

Éjecter le disque amovible en faisant glisser l'icône vers la Corbeille, puis débrancher le câble USB de l'ordinateur après avoir terminé le chargement, le transfert, ou la mise à niveau du micrologiciel.

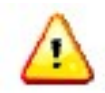

ATTENTION : Ne pas débrancher le lecteur pendant le transfert de données. Déconnecter le lecteur de l'ordinateur pendant le transfert de données peut endommager le dispositif.

#### **Chapitre 4**

*Ce chapitre explique comment charger des fichiers musicaux depuis votre ordinateur sur le lecteur MP3 Clip Sport Go de SanDisk et lire de la musique sur l'appareil.*

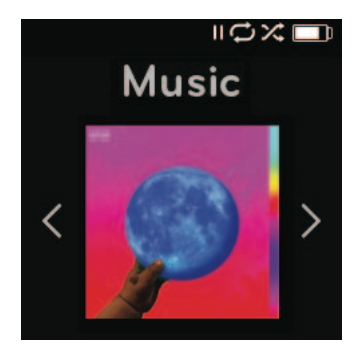

# *Musique*

Le lecteur MP3 Clip Sport Go de SanDisk peut stocker des centaines de chansons dans différents formats et offre de nombreuses options d'écoute pouvant être personnalisées pour répondre à vos besoins.

#### Chargement de musique

Vous pouvez transférer de la musique à partir de votre ordinateur vers le lecteur en utilisant la méthode du glisser-déposer.

# Glisser-déposer (Windows)

Pour faire glisser-déposer de la musique sur le lecteur à partir d'un ordinateur Windows, procéder comme suit :

- 1. Connecter le lecteur à votre ordinateur via le câble USB.
- 2. Aller sur **Mon ordinateur**.
- 3. Double-cliquer sur l'icône **SPORT GO**.
- 4. Double-cliquer sur le dossier **Music** (« Musique »).
- 5. Faire glisser et déposer des fichiers musicaux de votre ordinateur vers le dossier **Music** (« Musique ») du lecteur.

**REMARQUE :** le périphérique affichera "refresh your media" (« actualiser votre contenu ») pendant quelques secondes

# Glisser-déposer (Mac)

Pour faire glisser-déposer de la musique sur le lecteur à partir d'un ordinateur Mac, procéder comme suit :

- 1. Connecter le lecteur à votre ordinateur via le câble USB.
- 2. Double-cliquer sur l'icône du disque amovible "Sport Go" qui apparaît sur votre bureau.
- 3. Double-cliquer sur le dossier Music (« Musique »).
- 4. Faire glisser et déposer des fichiers musicaux de votre ordinateur vers le dossier Music (« Musique ») du lecteur.
- 5. Visiter le lien suivant pour obtenir des instructions étape par étape : https://kb.sandisk.com/app/answers/detail/a\_id/21140/

Conseils rapides : Rappelez-vous d'éjecter le disque amovible en utilisant la fonction éjecter de Windows ou de Mac avant de déconnecter le lecteur.

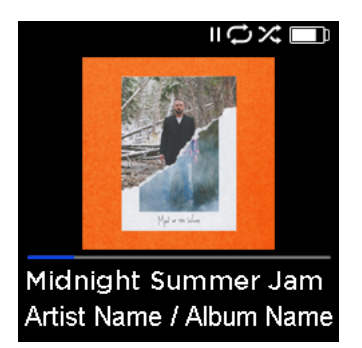

#### Lecture de musique

Pour la lecture de musique, procéder comme suit :

- 1. Sélectionner Music (« Musique ») dans le Menu principal.
- 2. Sélectionner parmi les groupements de contenus musicaux : Shuffle, Artists, Albums, Songs et Playlists (Aléatoire, Artistes, Albums, Chansons et Listes de lecture).
	- **Shuffle (« Liste aléatoire »)** restitue le contenue enregistré sur le dispositif dans un ordre aléatoire.
	- **Artists (« Artistes »)** mélange les artistes ou sélectionne le nom des artistes pour afficher leurs morceaux.
	- **Albums (« Albums »)** mélange les chansons de tous les albums ou active le défilement pour trouver les albums souhaités. Une fois sélectionnés, les titres de l'album seront listés.
	- **Songs (« Chansons »)** fournit une liste pour sélectionner un titre de chanson, les titres étant présentés par ordre alphabétique.
	- **Playlists (« Listes de lecture »)** répertorie tous les titres de chansons du contenu pour les groupes de liste de lecture ou de la GoList (« Liste Go ») qui ont été créés.

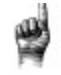

Astuces : sous Artistes, chansons, listes de lecture et albums, appuyez sur "Shuffle" (Aléatoire) pour mélanger toutes les chansons de la bibliothèque musicale, et non uniquement les chansons de catégories spécifique telles qu'artistes, chansons, listes de lecture ou albums. Pour ne mélanger qu'un album, sélectionnez un titre d'album spécifique et appuyez sur la touche Sélectionner, puis sélectionnez Shuffle (Aléatoire).

- 3. Mettre en surbrillance et sélectionner le titre désiré ou le fichier à lire à partir des groupes de contenu musical.
- 4. Appuyer sur le bouton **Forward** (« Suivant ») pour passer à la chanson suivante ou appuyer et le maintenir enfoncé pour avancer rapidement.
- 5. Appuyer sur le bouton **Previous** (« Précédent ») une fois pour revenir au début de la chanson en cours ou appuyer sur le bouton **Previous** (« Précédent ») deux fois pour revenir à la chanson précédente. Appuyer et maintenir le bouton **Previous** (« Précédent ») enfoncé pour revenir en arrière.
- 6. Si l'écran d'affichage n'affiche pas la chanson en cours, appuyer sur le bouton **Retour** pour revenir au menu principal.
- 7. Les options suivantes sont disponibles pendant la lecture de musique en appuyant sur le bouton **Options** pour accéder au menu Options de musique.
	- Ajouter une chanson à la GoList (« Liste Go »)
	- Répéter
	- Mélanger
	- Champ Égaliseur audio
	- Supprimer un titre
	- Informations sur la piste

#### Ajouter une chanson à la GoList (« Liste Go »)

La GoList est une liste de lecture facultative faite sur le moment qui vous permet d'ajouter et de supprimer rapidement et facilement des chansons à l'une des trois GoLists disponibles. Chaque GoList peut contenir jusqu'à 100 chansons.

- 1. Sélectionner **Add Song to GoList** (« Ajouter un titre à la liste Go »), puis sélectionner la GoList (« Liste Go ») voulue.
- 2. Appuyer sur le bouton **Back** (« Retour ») pour revenir à l'écran de lecture.

#### Répéter

Cette option répète le titre.

- 1. Sélectionner **Repeat** (« Répéter »).
- 2. Appuyer sur **Select** (« Sélectionner ») pour basculer et choisir un mode de répétition :
	- Off (« Arrêt ») : Pas de répétition de pistes
	- Song (« Titre ») : Répéter la piste en cours
	- All (« Tout ») : Répéter tous les titres sélectionnés à l'emplacement du menu actuel
- 3. Appuyer sur le bouton **Back** (« Retour ») pour revenir à l'écran de lecture.

#### Mélanger

Cette option lit les titres dans un ordre aléatoire.

- 1. Sélectionner **Shuffle** (« Lecture aléatoire »).
- 2. Appuyer sur le bouton **Select** (« Sélectionner ») pour basculer entre Shuffle On (« Fonction lecture aléatoire activée ») et Shuffle Off (« Fonction lecture aléatoire désactivée ») (pour lire les titres dans un ordre aléatoire, régler la fonction Shuffle (« Lecture aléatoire ») sur ON (« Marche »)).
- 3. Appuyer sur le bouton **Back** (« Retour ») pour revenir à l'écran de lecture.

#### Champ Égaliseur audio

Cette option améliore la qualité sonore de certains types de musique pour mieux correspondre au genre en cours de lecture.

- 1. Sélectionner **Music EQ** (« Champ Égaliseur audio »).
- 2. Appuyer sur le bouton **Up** (« Haut ») ou **Down** (« Bas ») pour faire défiler les types de musique et sélectionner l'option désirée qui correspond le mieux à la musique en cours de lecture.

#### Supprimer un titre

Cette option supprime un titre du lecteur.

- 1. Sélectionner **Delete Song** (« Supprimer un titre »).
- 2. Sélectionner **Yes** (« Oui ») pour confirmer.

#### Informations sur la piste

Cette option affiche des informations sur la musique en cours de lecture.

- 1. Sélectionner **Track Info** (« Informations sur la piste »).
- 2. Appuyer sur le bouton **Up** (« Haut ») ou **Down** (« Bas ») pour faire défiler les informations sur la piste.
- 3. Appuyer sur le bouton **Back** (« Retour ») pour revenir à l'écran de lecture.

#### Création de listes de lecture

Comment créer une playlist sur le Clip Sport Go ?

**Clip Sport Go** ne prend en charge que les listes de lecture M3U et elles doivent être stockées dans le même répertoire que les fichiers de la liste de lecture. La procédure ci-dessous vous

explique comment créer une liste de lecture M3U à l'aide de Windows Media Player afin de l'utiliser sur le **Clip Sport Go**.

**Étape 1 -** Déplacer tous les fichiers que vous désirez avoir dans la liste de lecture vers un dossier sur l'ordinateur

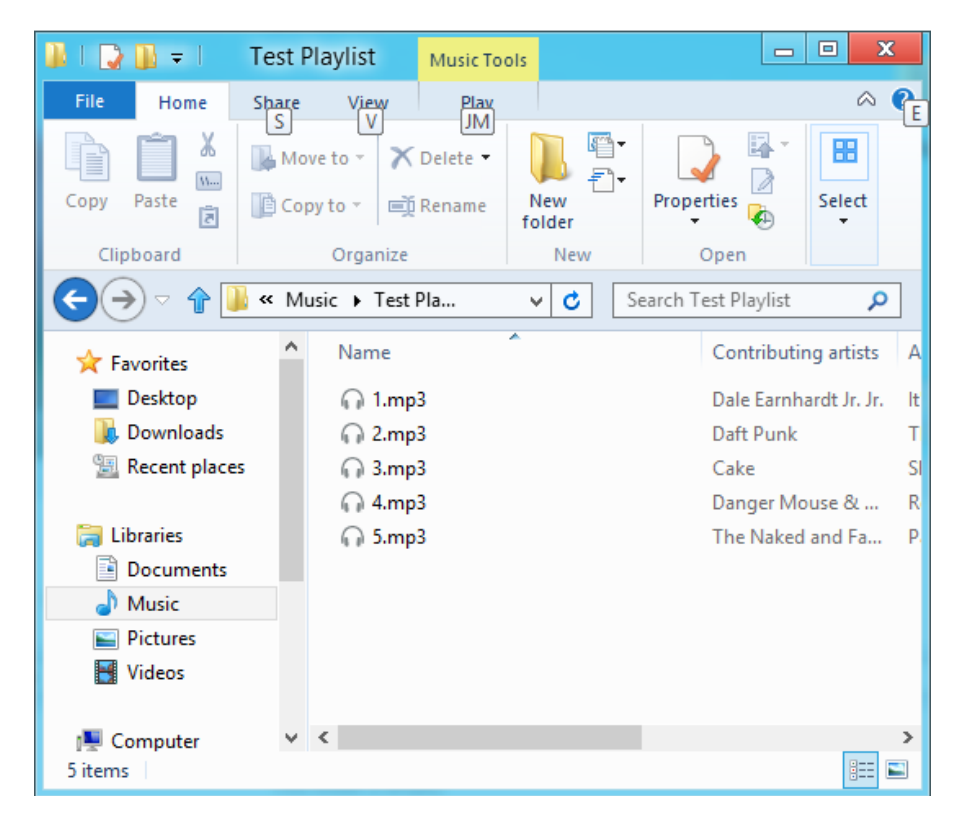

**Étape 2 -** Faire glisser le dossier dans Windows Media Player

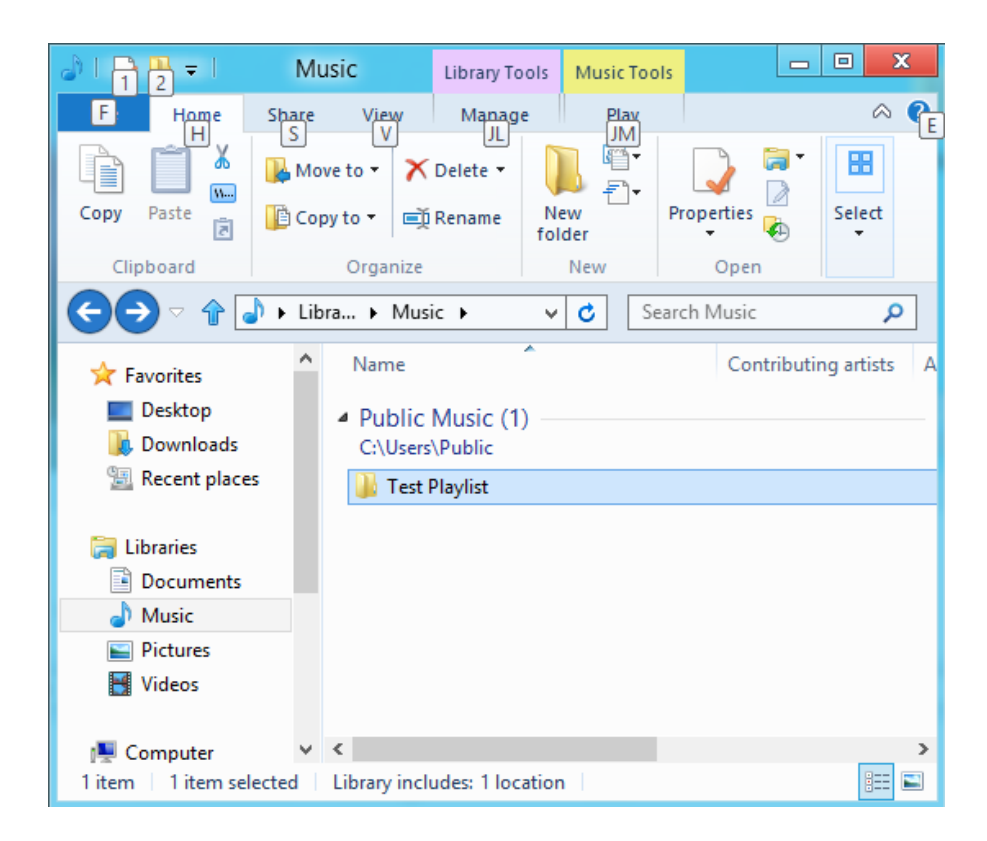

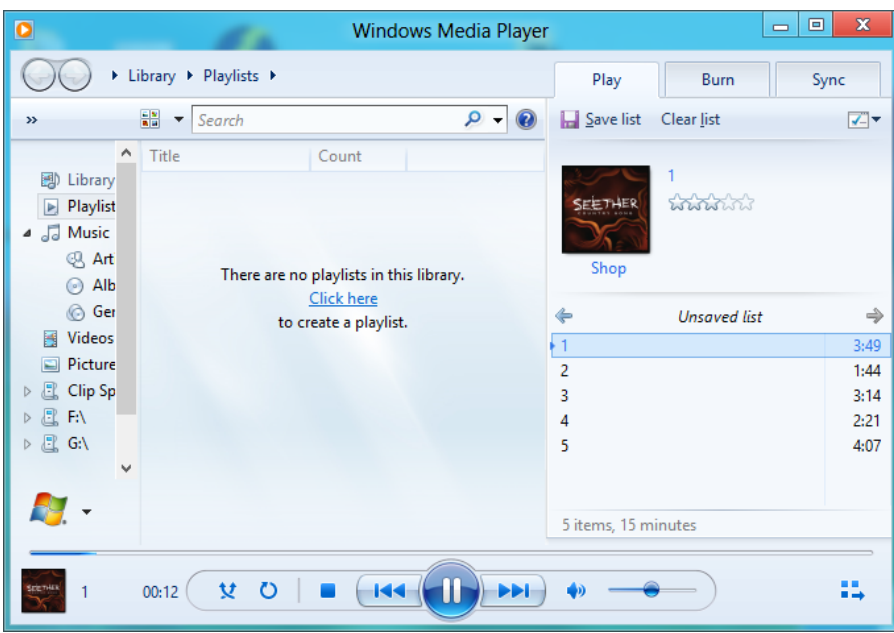

**Étape 3 -** Cliquer sur le menu déroulant et sélectionner "Save list as" (« Enregistrer la liste sous »)

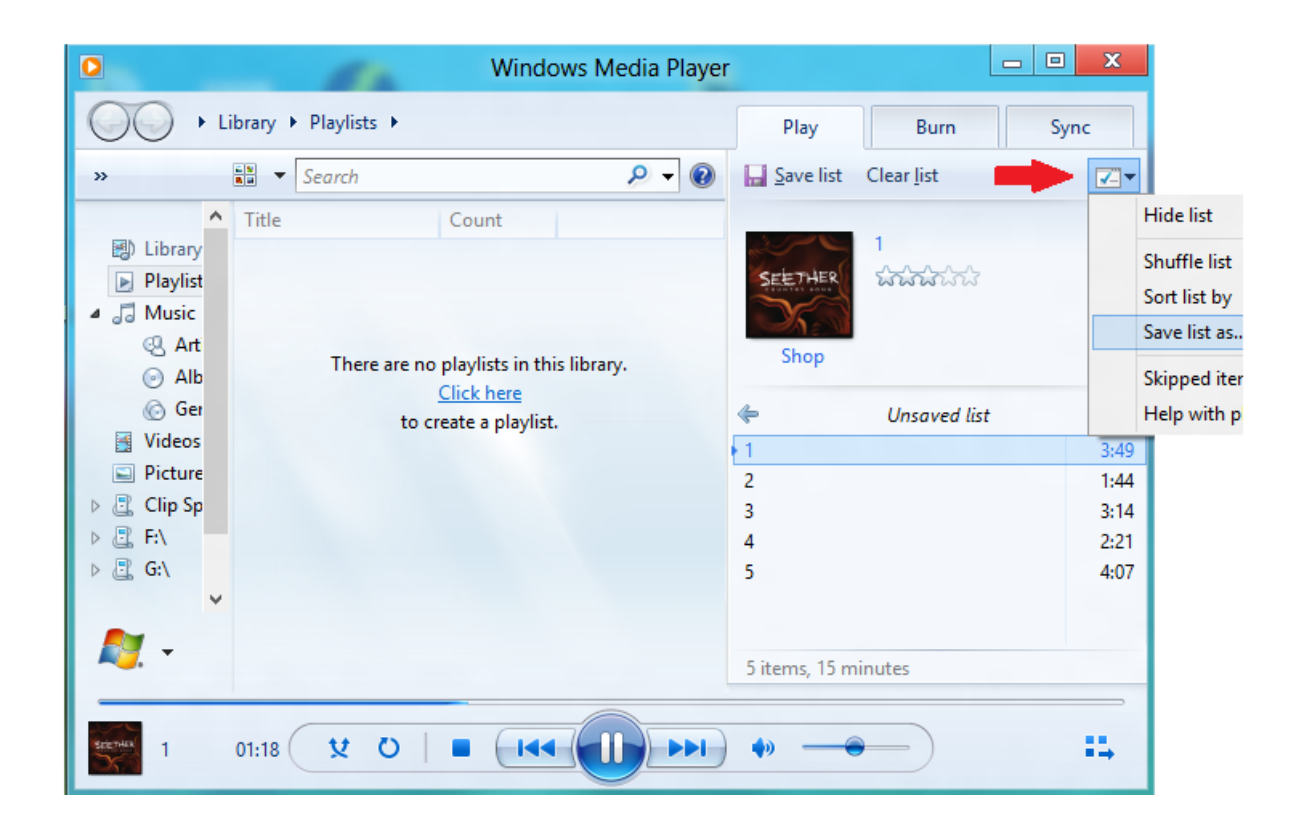

**Étape 4 -** Accéder au même répertoire que celui dans lequel les fichiers de votre liste de lecture sont enregistrés, choisir la liste de lecture M3U comme type de fichier, nommer la liste de lecture, puis cliquer sur Enregistrer.

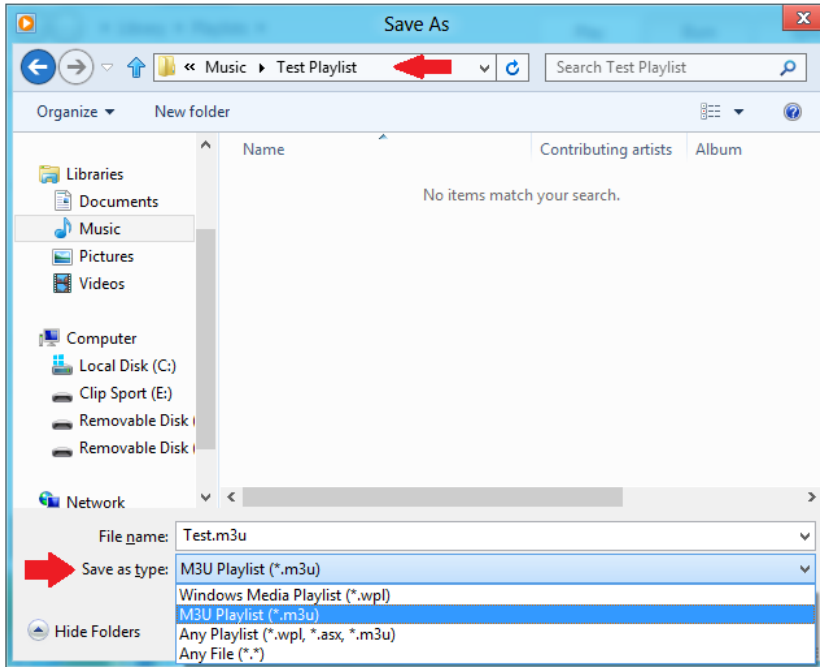

Vous devriez maintenant voir la liste de lecture M3U enregistrée avec les chansons de votre choix dans la liste de lecture.

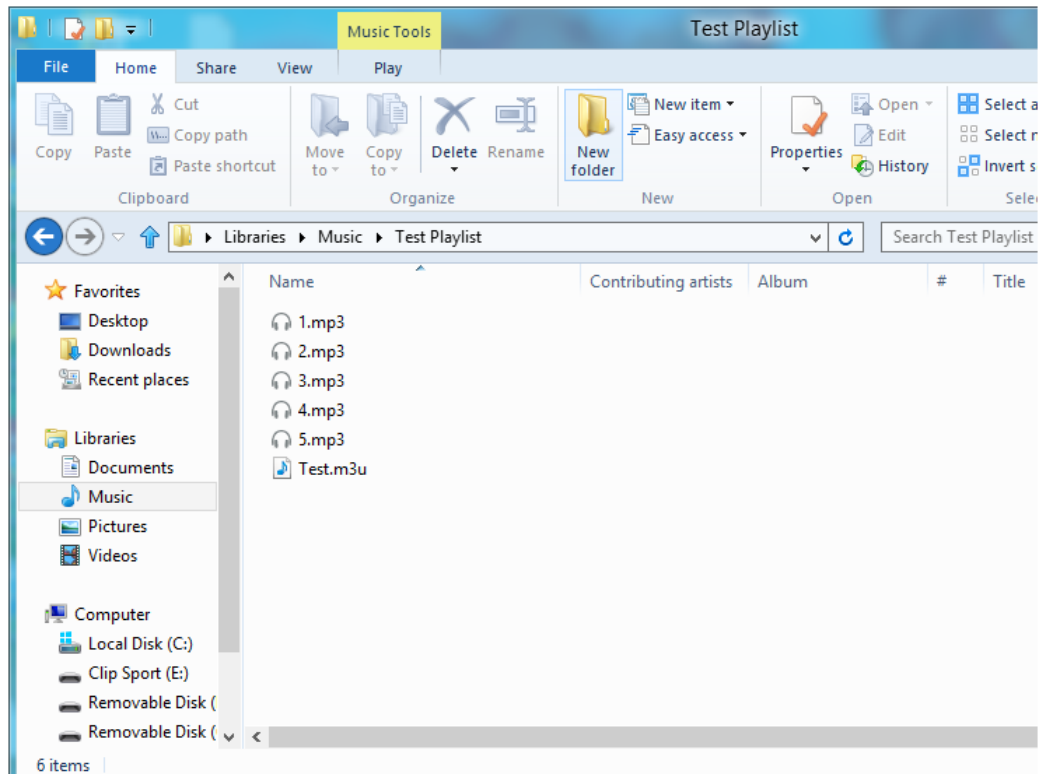

**Étape 5 -** Faire glisser tout le dossier contenant les chansons et la liste de lecture M3U dans le dossier Musique du **Clip Sport Go**.

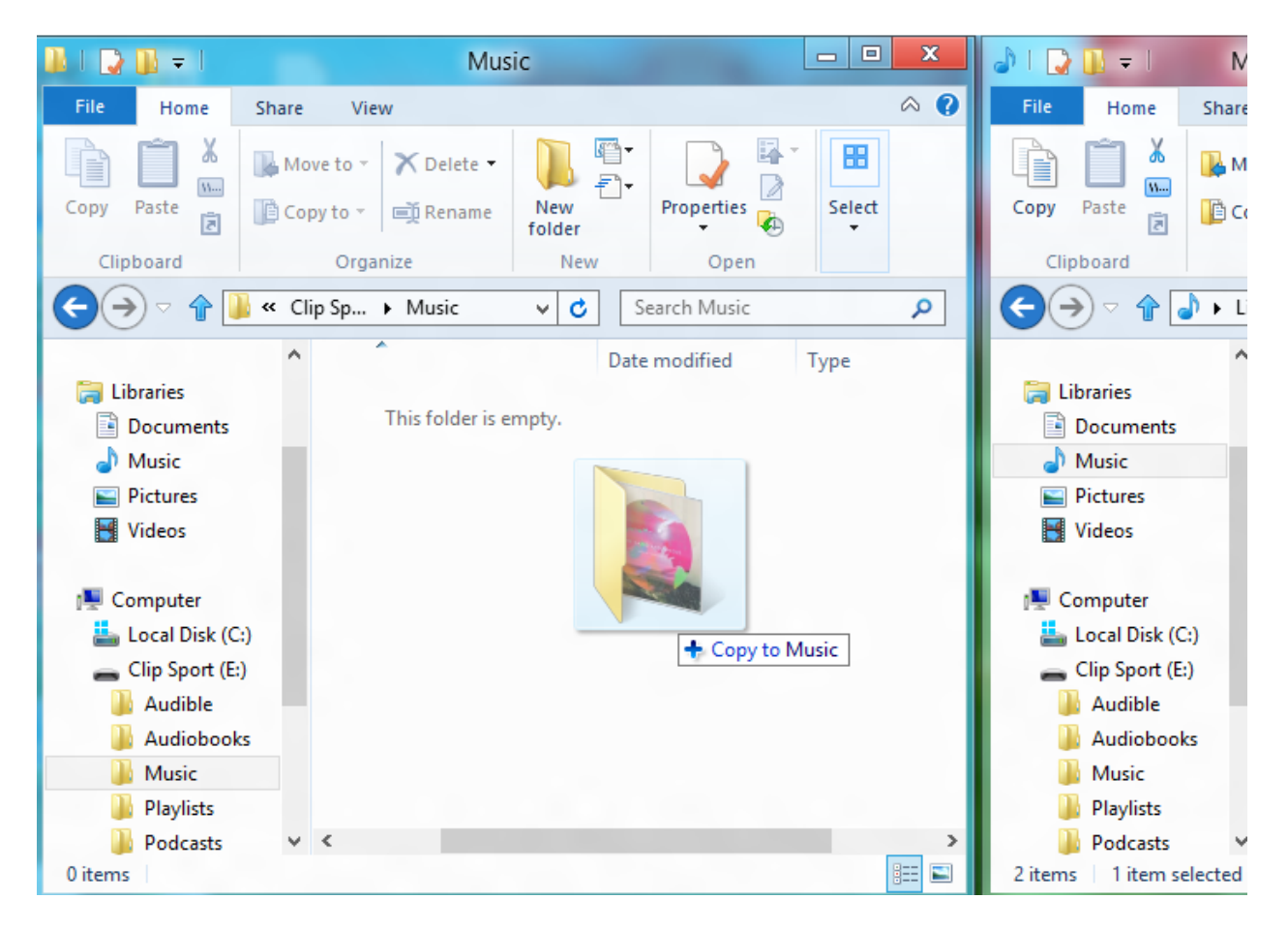

La liste de lecture sera désormais disponible sous l'option Playlist (« Liste de lecture ») dans le Music menu (« Menu Musique »).

#### Ajout d'une pochette d'album à une piste à l'aide de Windows Media Player

Windows Media Player importera généralement les fichiers multimédias laissés dans le dossier de documents et tous les sous-dossiers continus. Si les fichiers ne sont pas importés ou s'ils sont stockés dans un emplacement séparé, alors ils doivent être ajoutés manuellement à la bibliothèque.

#### **MÉTHODE 1 - Ajout manuel d'une pochette d'album à l'aide de Windows Media Player 12 Étape 1 –** Lancer **Windows Media Player.**

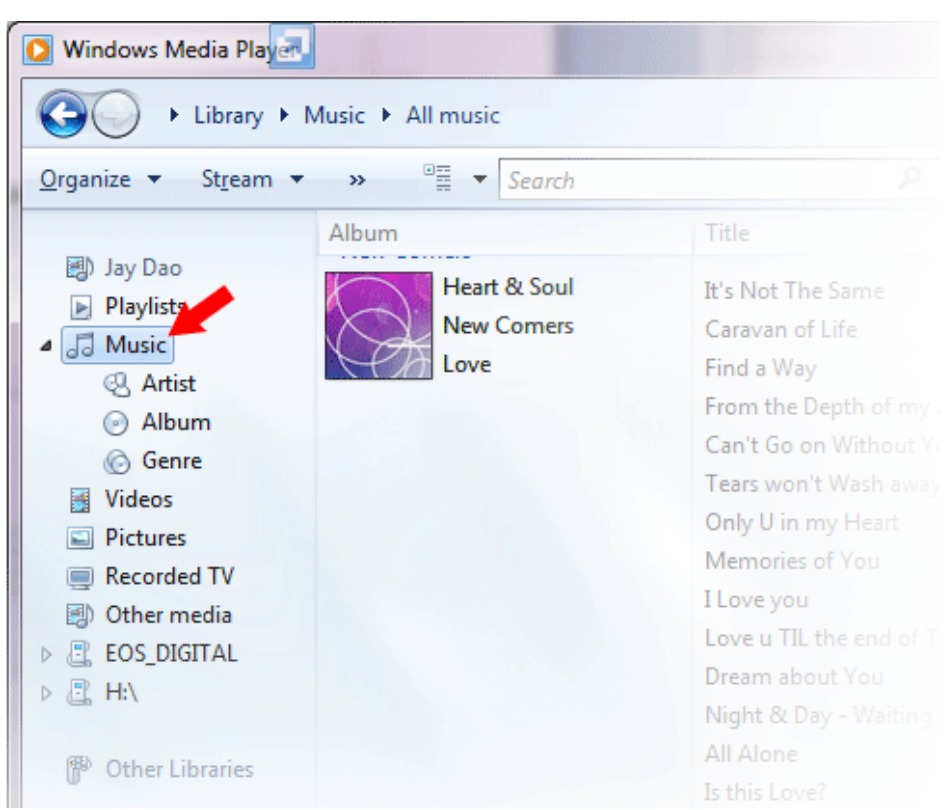

**Étape 2 -** Cliquer sur l'onglet **Musique.**

**Étape 3 -** Faire glisser l'image que vous souhaitez ajouter à l'icône de la **pochette d'album**.

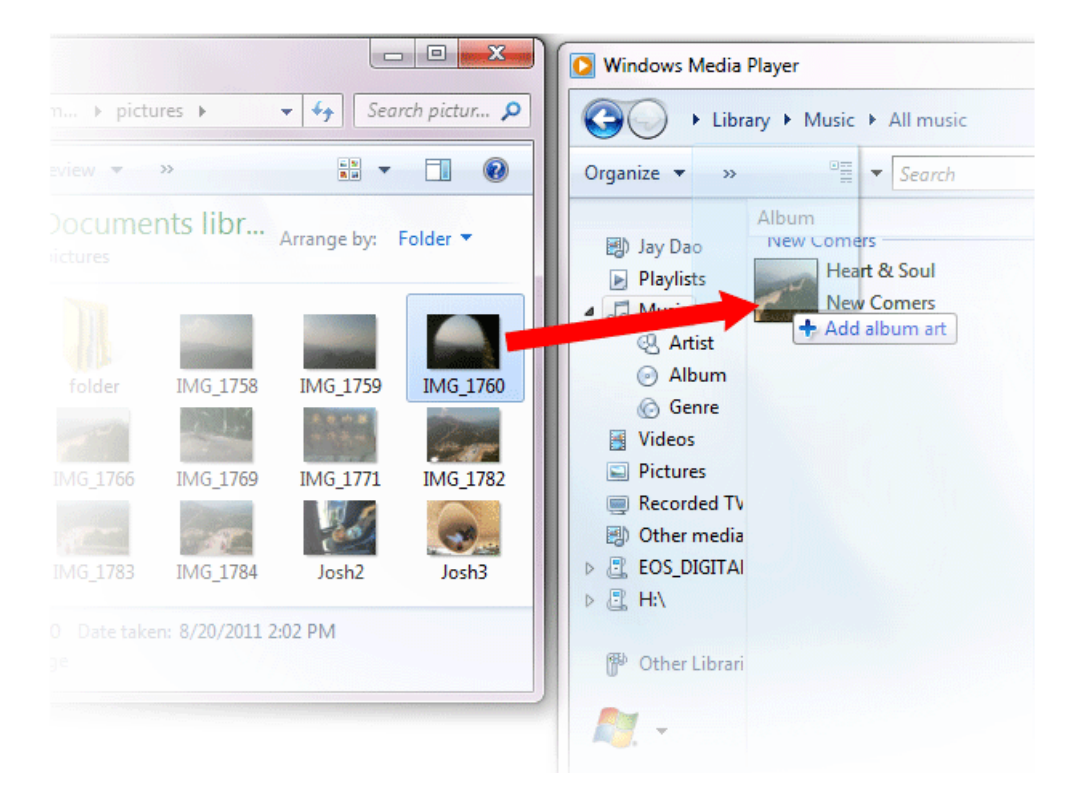

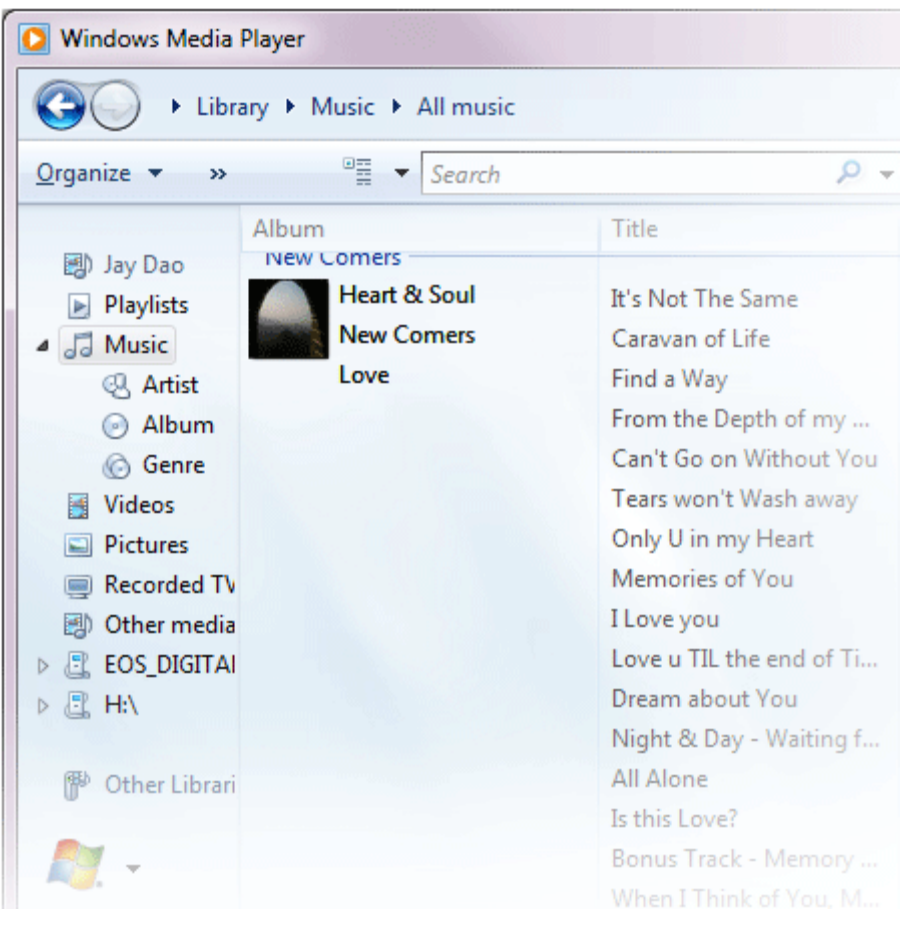

L'image sera ajoutée comme **pochette d'album**.

#### **MÉTHODE 2 - Ajout manuel de pochette d'album à l'aide de Windows Media Player 11**

- 1. Éxécuter **WMP**.
- 2. Cliquer sur **Library** (« Bibliothèque ») sur la barre supérieure.
- 3. Sélectionner et cliquer avec le bouton droit sur le (les) fichier (s) que vous souhaitez mettre à jour et sélectionner **Advanced Tag Editor** (« Éditeur de balises avancé »).
- 4. Cliquer sur l'onglet **Picture** (« Image »), puis cliquer sur **Add** (« Ajouter »).
- 5. Accéder à l'image que vous souhaitez utiliser pour la **pochette d'album** puis cliquer sur **Open** (« Ouvrir »).
- 5. Cliquer sur **Apply** (« Appliquer ») puis sur **OK**.

#### **MÉTHODE 3 - Laisser WMP trouver l'Album Info (les « Informations de l'album ») (WMP 10 et 11)**

#### 1. Exécuter **Windows Media Player**.

2. Cliquer sur **Library** (« Bibliothèque ») sur la barre supérieure (barre gauche pour WMP10).

3. Sélectionner et cliquer avec le bouton droit sur le (les) fichier(s) que vous souhaitez mettre à jour.

4. Sélectionner **Find Album Info** (« Trouver les informations sur l'album »).

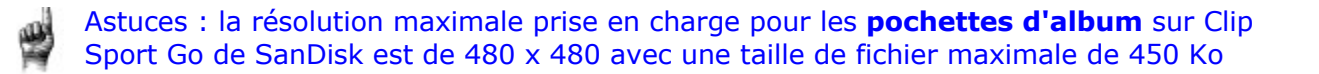

#### Synchroniser des fichiers de musique via Windows Media Player

Procédure pour synchroniser des chansons sur Clip Sport Go avec le Lecteur Windows Media.

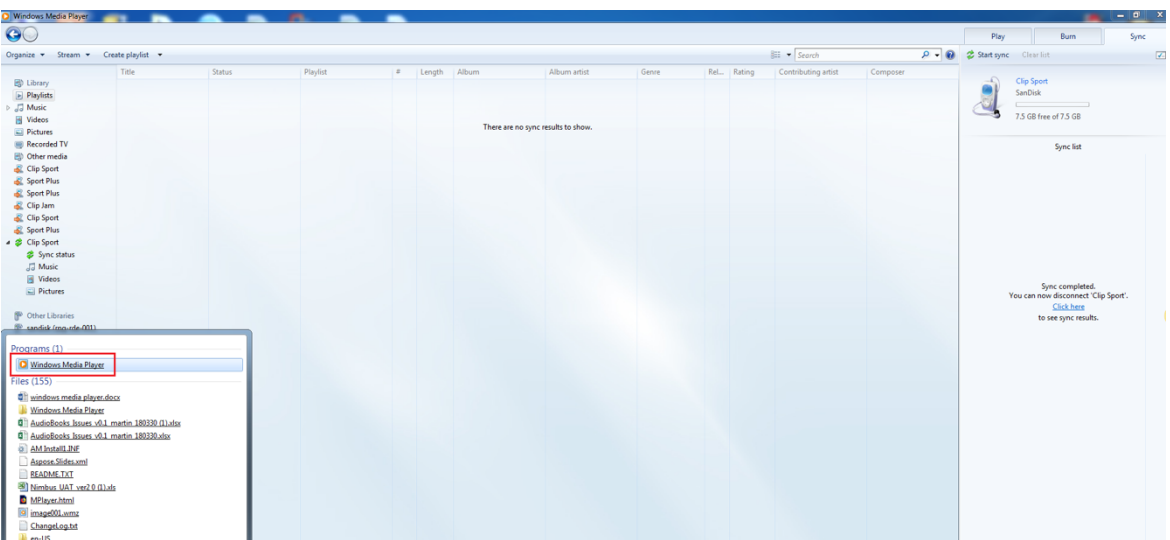

**Étape 1 -** Lancer Windows Media Player sur le PC.

**Étape 2 -** Connecter le lecteur de musique au PC, le lecteur sera détecter dans WMP.

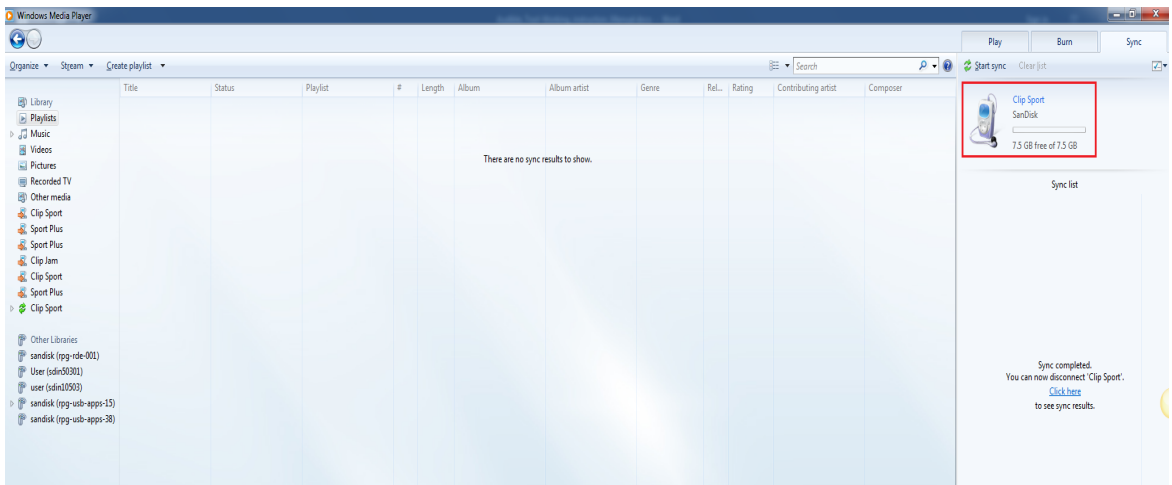

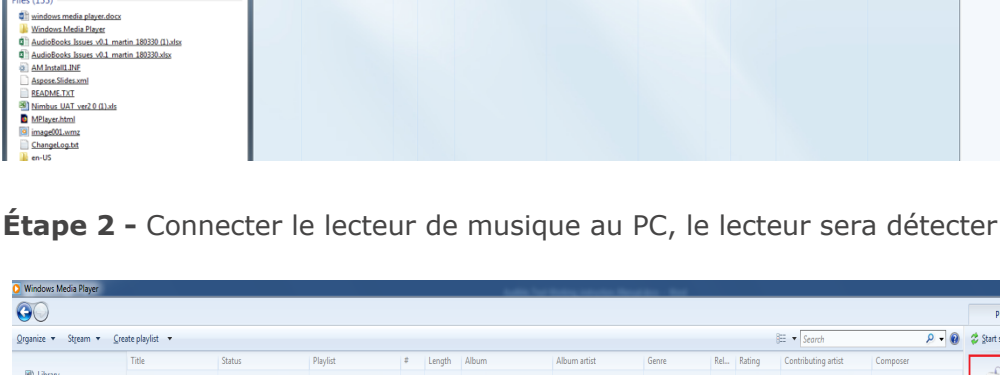

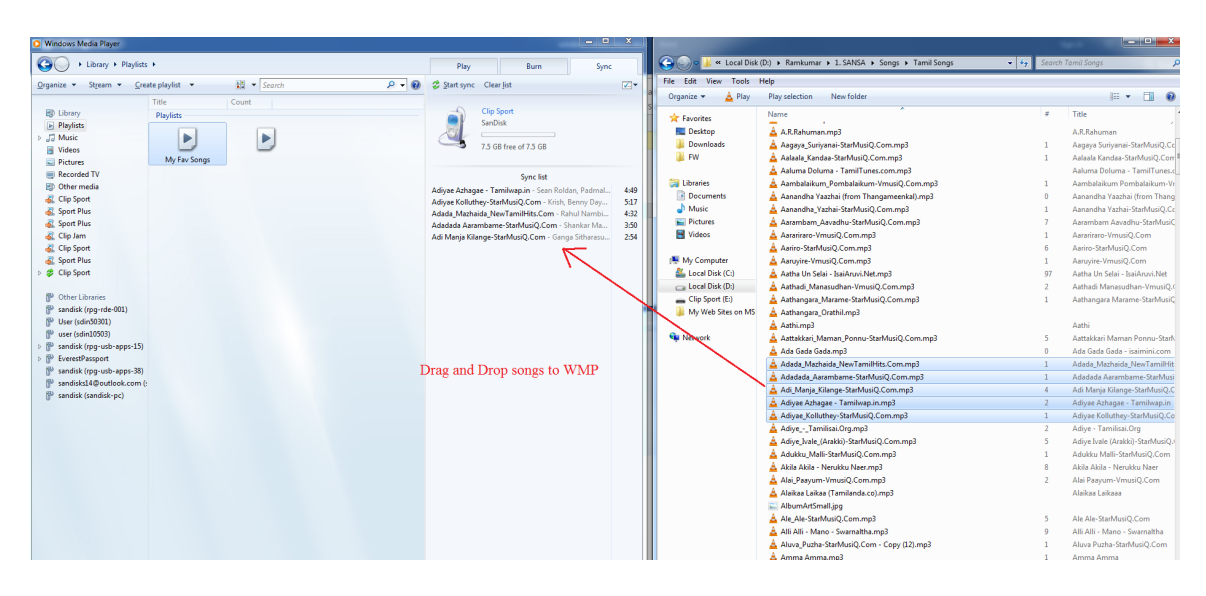

**Étape 3 -** Glisser et déposer les chansons sur le lecteur Windows Media sur l'onglet "Sync".

**Étape 4 -** Synchroniser vos chansons avec le lecteur de musique en appuyant sur l'option "Start sync" (Démarrer la synchronisation).

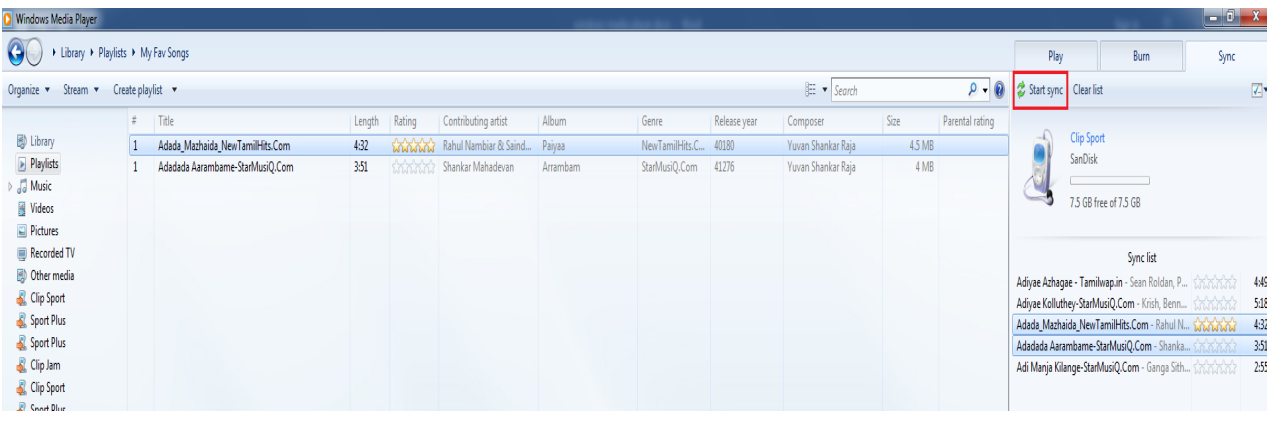

**Étape 5 -** La synchronisation se mettra en route.

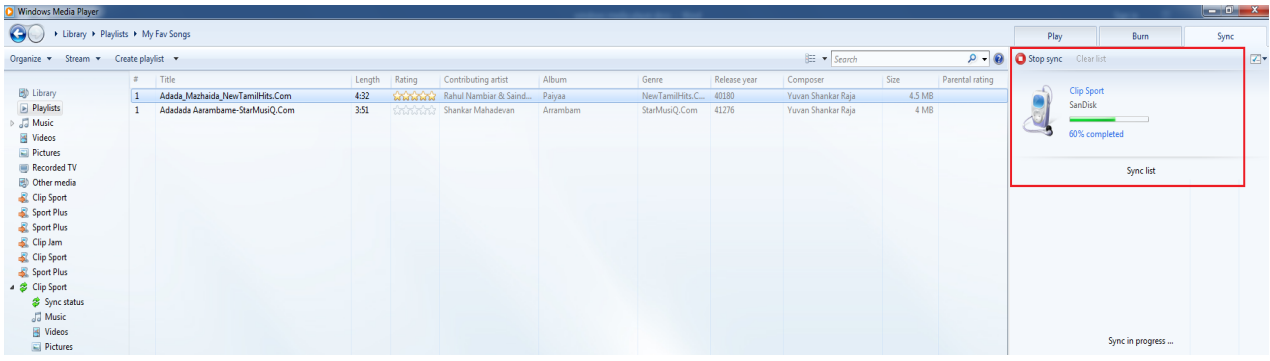

**Étape 6 -** Éjecter le lecteur du PC une fois la synchronisation terminée.

**Étape 7 -** Aller dans le menu "Music" (« Musique ») --> les chansons synchronisées seront présentes dans le menu "Music".

#### **Chapitre 5**

*Ce chapitre explique comment écouter une émission de radio FM et programmer les stations préréglées sur le lecteur MP3 Clip Sport Go de SanDisk.*

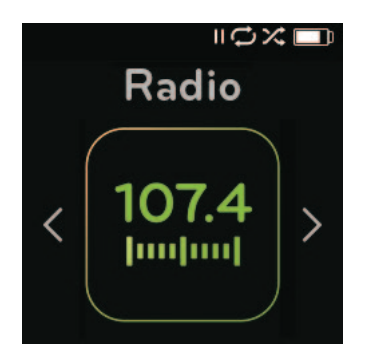

# *Radio*

Le lecteur MP3 Clip Sport Go de SanDisk comprend une radio FM intégrée pour une écoute des stations FM en direct.

# Écoute de la radio FM

Pour écouter en direct des stations de diffusion FM, procéder comme suit :

- 1. Sélectionner **Radio** (« Radio ») dans Main Menu (« Menu principal »). Un menu de fréquence radio apparaît.
- **2.** Appuyer sur le bouton **Previous** (« Précédent ») ou **Forward** (« Suivant ») pour régler et rechercher la station souhaitée, ou sélectionner un préréglage en appuyant sur le bouton **Select** (« Sélectionner »).
- 3. Pour une recherche rapide, appuyer sur le bouton **Previous** (« Précédent ») ou sur le bouton **Forward** (« Suivant ») et le maintenir enfoncé.

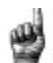

#### Conseils rapides :

- 1. Vos écouteurs servent d'antenne pour votre dispositif. Pour une meilleure réception ou pour maximiser le nombre de préréglages que votre appareil peut trouver, déployez le cordon du casque autant que possible pour augmenter la longueur de l'antenne, et ainsi améliorer la réception.
- 2. Appuyer sur Lecture/Pause pendant une émission de radio équivaut à éteindre la radio. Le lecteur MP3 Clip Sport Go de SanDisk ne propose pas de fonction de pause dynamique en direct.

### Programmation de préselections FM

Vous pouvez programmer jusqu'à 30 stations présélectionnées. Pour programmer les stations présélectionnées sur le lecteur, procéder comme suit :

- 1. Appuyer sur le bouton **Options** (« Options ») pendant la lecture de la Radio.
- 2. Sélectionner **Add This Preset** (Ajouter ce préréglage) pour enregistrer la fréquence actuelle dans les préréglages, que vous pouvez trouver sous **Add This Preset** (Afficher tous les préréglages). Ou, lorsque les oreillettes sont branchées, sélectionner **Auto Presets** (Préréglages automatiques) pour permettre au lecteur de rechercher et de stocker automatiquement les signaux de diffusion les plus puissants.
- 3. Sélectionner **Delete Preset** (« Supprimer les présélections ») pour supprimer la fréquence en cours des présélections.
- 4. Sélectionner **View All Presets** (« Afficher toutes les présélections ») pour voir toutes les présélections ajoutées et stockées.
- 5. Sélectionner **Delete All Preset** (« Supprimer toutes les présélections ») pour effacer toutes les stations présélectionnées et stockées.

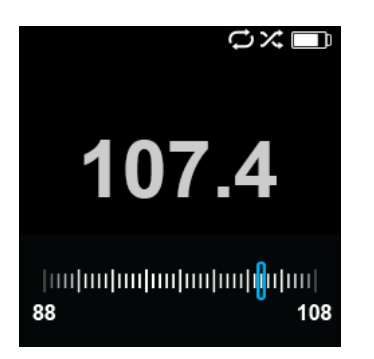

### **CHAPITRE 6**

*Ce chapitre explique comment charger et lire des livres audio, des podcasts et des livres Audible sur le lecteur MP3 Clip Sport Go de SanDisk.*

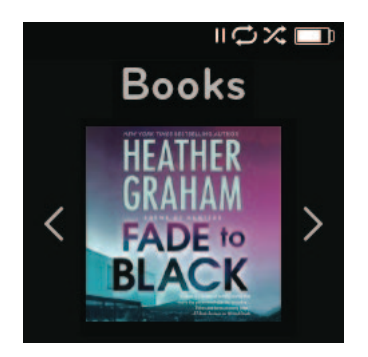

# *Livres*

Le lecteur MP3 Clip Clip Go de SanDisk permet de stocker plusieurs livres audio et podcasts. Un livre audio est un livre enregistré au format MP3 et un podcast est une émission enregistrée au format MP3.

**REMARQUE :** le lecteur Clip Sport Go de SanDisk est compatible avec les livres Audible et les fichiers MP3 sans DRM pour livres audio.

#### Chargement de livres audio et de podcasts (ne provenant pas d'Audible)

Vous pouvez transférer des livres audio et des podcasts de votre ordinateur vers les dossiers correspondants.

### Glisser-déposer (Windows)

Pour glisser-déposer des livres audio et des podcasts sur le lecteur à partir d'un ordinateur équipé de Windows, procédez comme suit :

- 1. Connecter le lecteur à votre ordinateur via le câble USB.
- 2. Aller sur **Mon ordinateur**.
- 3. Double-cliquer sur l'icône **SPORT GO**.
- 4. Double-cliquer sur le dossier **Livres audio / Podcasts** correspondant.
- 5. Glisser-déposer les fichiers de votre ordinateur dans le dossier **correspondant** du lecteur :
	- a. Fichiers audio dans le dossier Livres audio
	- b. Podcasts dans le dossier Podcasts

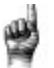

Conseils rapides : Rappelez-vous d'éjecter le disque amovible avant de débrancher le lecteur.

# Glisser-déposer (Mac)

Pour faire glisser-déposer de la musique sur le lecteur à partir d'un ordinateur Mac, procéder comme suit :

- 1. Connecter le lecteur à votre ordinateur via le câble USB.
- 2. Double-cliquer sur l'icône du lecteur **SPORT GO**.
- 3. Double-cliquer sur le dossier Livres audio / Podcasts correspondant.
- 4. Glisser-déposer les fichiers de votre ordinateur dans le dossier **correspondant** du lecteur :
	- a. Fichiers audio dans le dossier Livres audio
	- b. Podcasts dans le dossier Podcasts

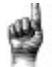

Conseils rapides : Rappelez-vous d'éjecter le disque amovible avant de débrancher le lecteur.

### Lecture de livres audio et de podcasts (ne provenant pas d'Audible)

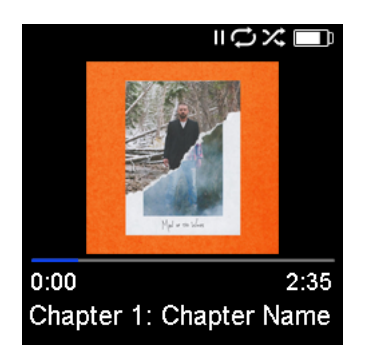

#### Livres audio

Pour écouter des livres audio, procéder comme suit :

- 1. Sélectionner **Books** (« Livres ») dans le Main Menu (« Menu principal »).
- 2. Sélectionner des **livres audio**. Les livres audio sont répertoriés par ordre alphabétique.
- 3. Sélectionner le livre audio souhaité.
- 4. Sélectionner les **chapitres** souhaités. Après la sélection du chapitre, le livre audio va jouer et le nom/chapitre du livre audio seront affichés.
- 5. Les options suivantes sont disponibles lors de la lecture en appuyant sur le bouton **Options** (« Options ») :
	- **Speed (« Vitesse ») :** Sélectionner entre normal, rapide ou lent.
	- **Delete Audiobook (« Supprimer Livre audio ») :** Sélectionner entre oui ou non pour supprimer un livre audio du lecteur. La suppression d'un livre audio du lecteur ne supprimera pas définitivement le contenu de votre ordinateur.

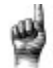

Astuces : si vous interrompez la lecture d'un livre audio avant la fin, votre lecteur créera un fichier POS qui servira à enregistrer le point de reprise, il ne s'agit pas d'un fichier lisible par le lecteur. Ce fichier ne sera visible que sous la vue de dossier.

Astuces : pour que le trieur de fichiers fonctionne correctement, le fichier ne doit pas dépasser 16 caractères ni utiliser de balises ID3. Par ailleurs, pour vous assurer que votre livre est visible dans la section Audible, placez votre livre audio dans le dossier Livres audio.

#### Podcasts

Pour lire des podcasts, procéder comme suit :

- 1. Sélectionner **Books** (« Livres ») dans le Main Menu (« Menu principal »).
- 2. Sélectionner **Podcasts**. Les podcasts sont répertoriés dans un ordre A-Z.
- 3. Sélectionner un podcast pour afficher les épisodes individuels répertoriés en fonction du numéro de piste. Après la sélection d'un épisode, le podcast sera lu et le nom du podcast / de l'épisode sera affiché.
- 4. Les options suivantes sont disponibles lors de la lecture en appuyant sur le bouton Options (« Options ») :
	- **Vitesse :** Choisissez entre normal, lent ou rapide.

• **Supprimer le podcast :** choisissez entre Oui et Non pour supprimer le podcast du lecteur. La suppression du podcast du lecteur ne supprimera pas définitivement le contenu de votre ordinateur.

### Chargement de livres audio (Audible) dans Windows

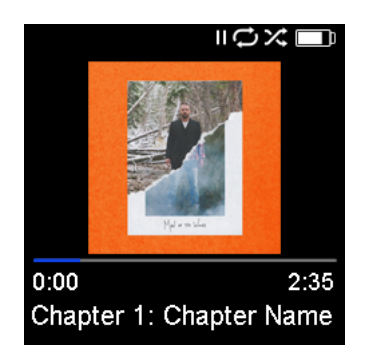

Vous pouvez transférer des fichiers Audible de votre ordinateur vers le lecteur en procédant comme suit :

*Conditions préalables :*

- *Installer la dernière version du logiciel Gestionnaire Audible sur PC*
- *Nom d'utilisateur et mot de passe pour se connecter à Audible*
	- 1. Connecter le lecteur à votre ordinateur via le câble USB.
	- 2. Ouvrir le **gestionnaire Audible**.

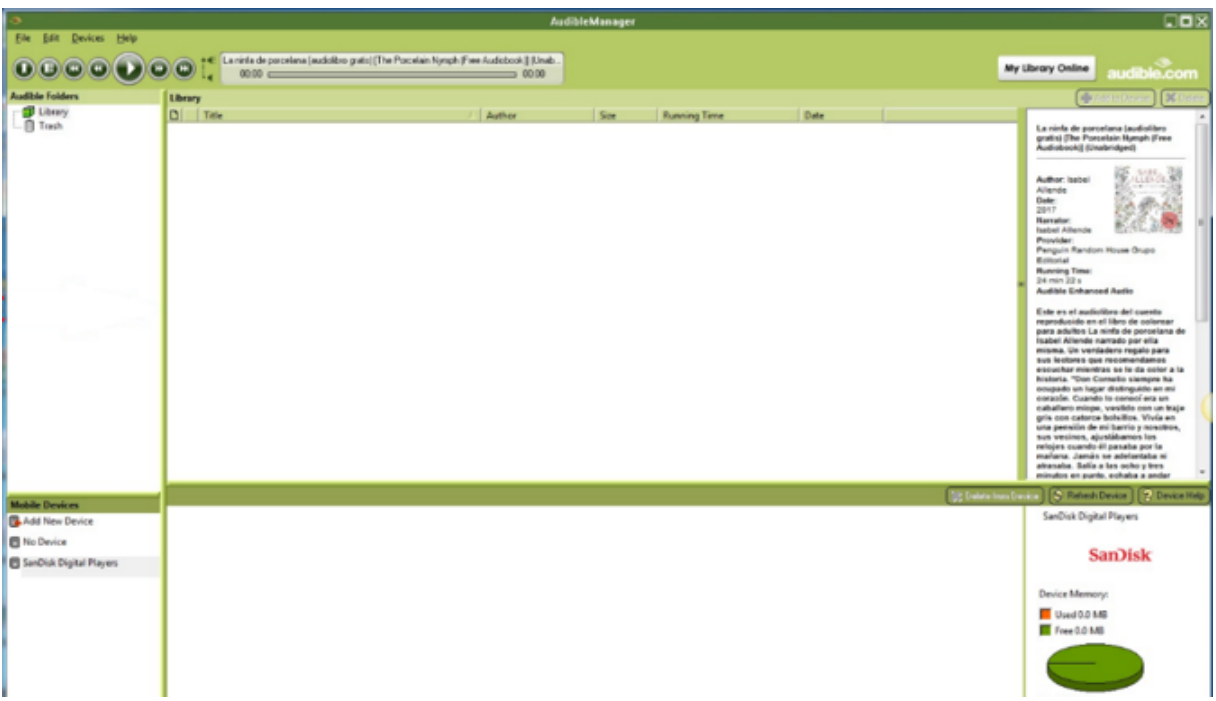

- 3. Le périphérique devrait automatiquement être détecté et son nom devrait être affiché dans le gestionnaire Audible.
- 4. Si le périphérique n'est pas automatiquement détecté, suivez les étapes cidessous.
	- Cliquer sur "Add new device" (« Ajouter un nouveau périphérique ») sous la fenêtre **Périphériques mobiles**
- Une fenêtre contextuelle apparaît dans "Audible Manager Components Update" (« Mise à jour des composants du gestionnaire Audible ») et sélectionner Oui.
- Et rechercher le lecteur **Clip Sport Go** et sélectionner "OK" pour tous les autres fenêtres contextuelles.
- 5. Une fois le périphérique détecté, sélectionner "My Library Online" (« Ma bibliothèque en ligne »). Cela vous redirigera vers www.audible.com

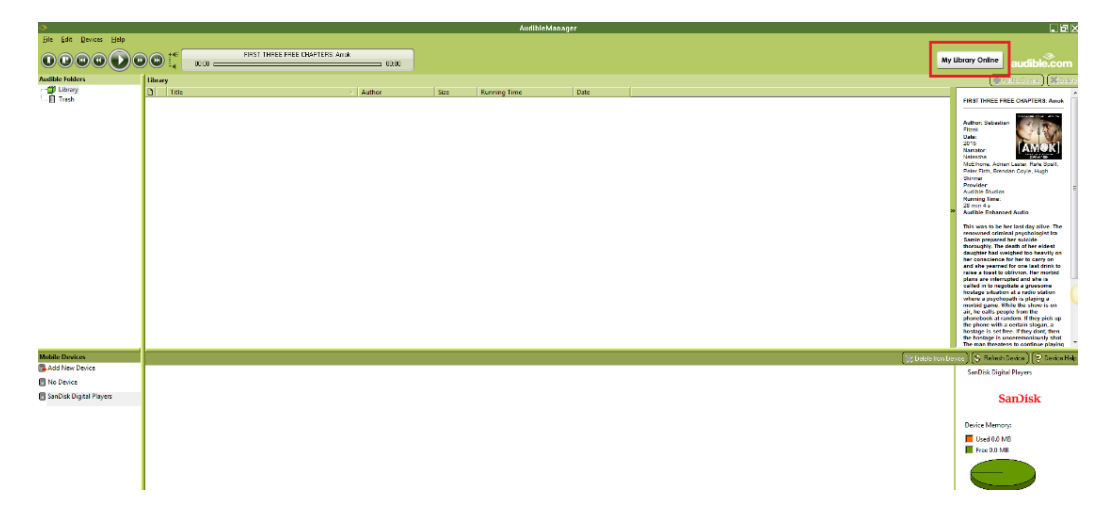

6. Se connecter au compte en utilisant les informations d'identification.

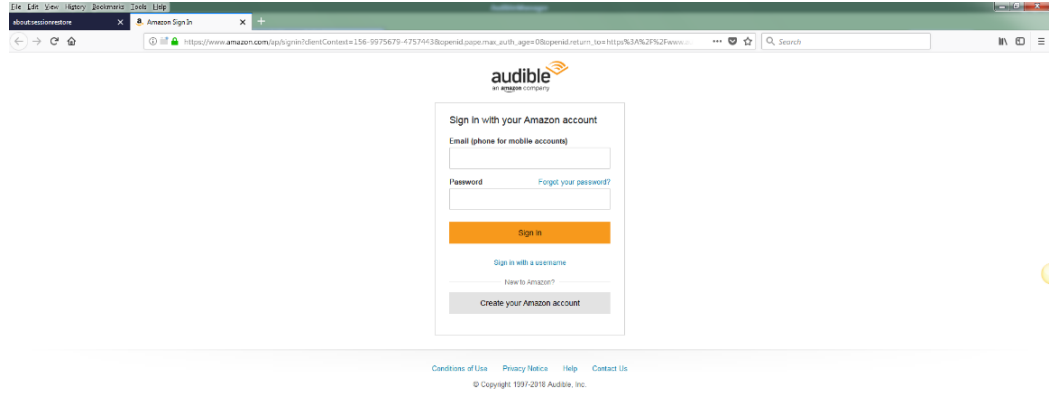

7. Une fois la connexion établie, rechercher les livres audio téléchargeables.

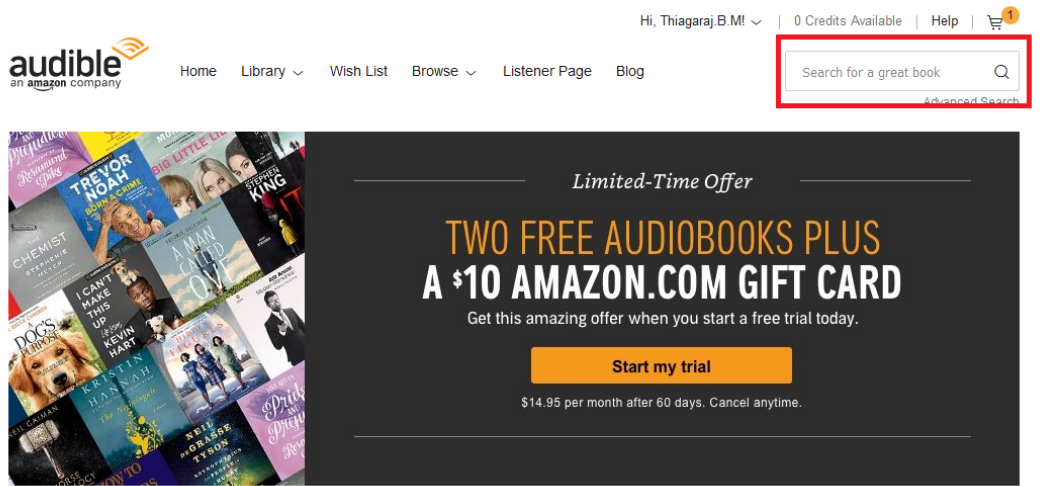

- 8. Ajouter les livres audio choisis dans le panier
- 9. Après avoir ajouté dans le panier, aller dans **Bibliothèque** >> Accéder à **Mes livres**, puis lancer le téléchargement des livres choisis.
- 10. Une fois le livre téléchargé, le fichier apparaîtra dans le Gestionnaire Audible.

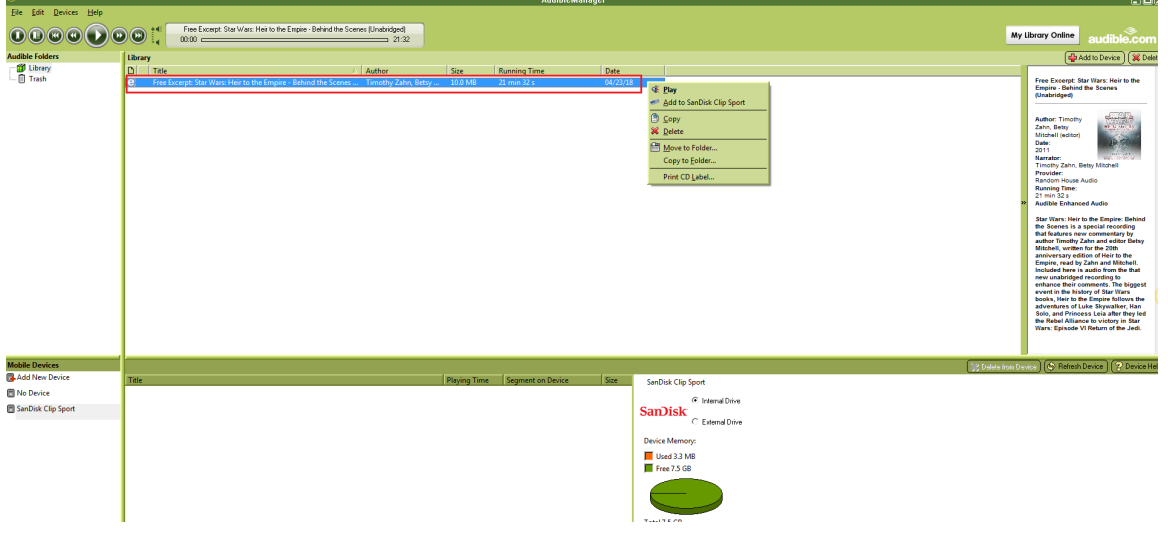

- 11.Cliquer avec le bouton droit sur le fichier dans le Gestionnaire Audible et sélectionner "**Add to SanDisk Clip Sport Go**" (« Ajouter à Clip Sport Go de SanDisk »), puis sélectionner "**Activate**" (« Activer »).
- 12. Une copie du livre avec l'extension .**aax** est copiée sur le périphérique.

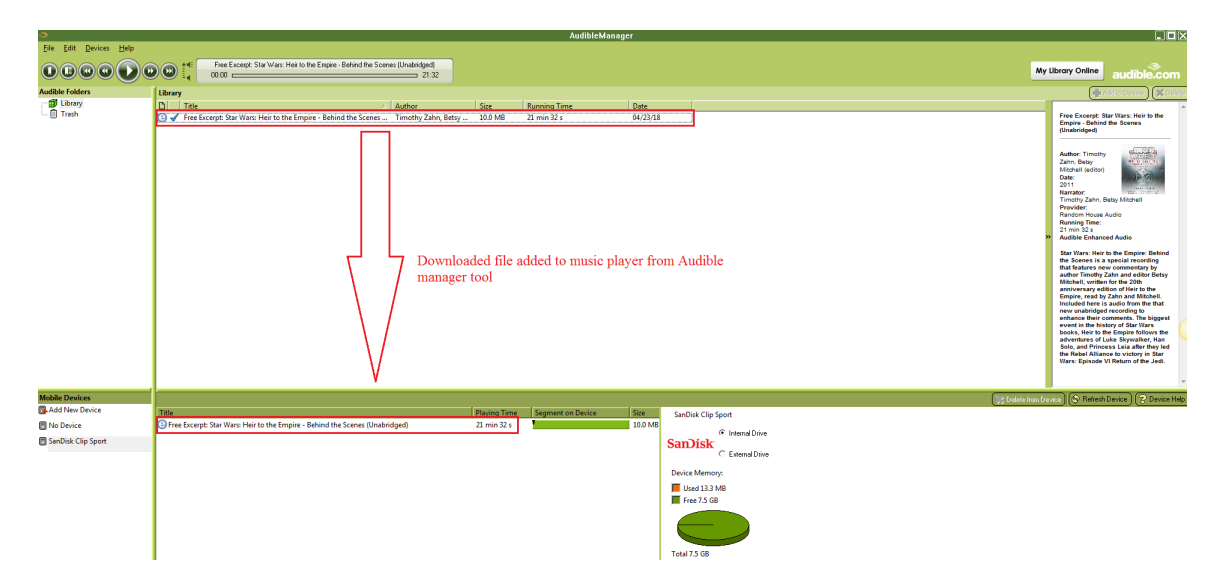

**REMARQUE :** Clip sport Go ne prend pas en charge les fichiers Audible portant l'extension .aa.

# Glisser-déposer (Windows)

Pour glisser-déposer un fichier Audible sur le lecteur à partir d'un ordinateur Windows, procédez comme suit :

- 1. Connecter le lecteur à votre ordinateur via le câble USB.
- 2. **Ouvrir le gestionnaire Audible.**
- 3. Faire un clic droit sur le lecteur (sous les appareils mobiles), cliquer sur **Activate** (« Activer ») >> Cliquer sur **OK** dans la fenêtre qui apparaît.
- 4. Saisir les **nom d'utilisateur** et **mot de passe** de votre compte Audible
- 5. Aller sur **Mon ordinateur**.
- 6. Glisser-déposer les fichiers Audible téléchargés de votre ordinateur dans le dossier Audible du lecteur.

Conseils rapides : Rappelez-vous d'éjecter le disque amovible avant de débrancher le lecteur.

#### Chargement de fichiers Audible sur un Mac

#### **REMARQUE : Mac ne prend pas en charge l'application de bureau Gestionnaire Audible.**

Pour glisser-déposer un fichier Audible sur le lecteur à partir d'un Mac, procédez comme suit :

- 1. D'abord, commencer par connecter le lecteur à votre ordinateur Windows à l'aide du câble USB.
- 2. Ouvrir le **Gestionnaire Audible**.
- 3. Cliquer avec le bouton droit sur le lecteur sous "Mobile Devices" (« Appareils mobiles »), cliquer sur **Activate** (« Activer ») >> cliquer sur **OK** dans la fenêtre contextuelle qui apparaît.
- 4. Saisir les **nom d'utilisateur** et **mot de passe** de votre compte Audible
- 5. Débrancher le lecteur de Windows et le connecter à votre Mac.
- 6. Télécharger un fichier Audible à partir du site Web Audible.
- 7. Faire glisser le fichier Audible téléchargé dans le **dossier Audible** du **Sport Go**.

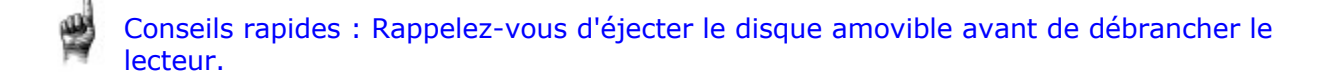

### **Chapitre 7**

*Ce chapitre explique comment naviguer dans le menu Dossiers pour rechercher du contenu dans différentes catégories de supports.*

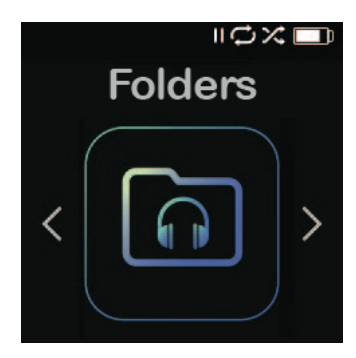

# *Dossiers*

L'option **Dossiers** vous permet de rechercher des dossiers spécifiques dans les dossiers **racine** sous les catégories de dossiers suivantes : Musique, Listes de lecture, Podcast, Livres audio, Audible et Enregistrement, tout en affichant les fichiers LIB, PIC, PL, BMK et SDK.

Pour rechercher des fichiers dans le menu **Dossiers**, procédez comme suit :

- 1. Après avoir sélectionné **Dossiers**, choisir un dossier dans lequel effectuer la recherche.
- 2. Cliquer sur un élément du dossier pour lire le média.
- 3. Sélectionner le bouton **Retour** pour revenir aux **Dossiers** dans lesquels le support est stocké.

### **Chapitre 8**

*Ce chapitre explique comment enregistrer, enregistrer et lire des messages vocaux à l'aide de la fonction Voice Rec (Enregistrement vocal).*

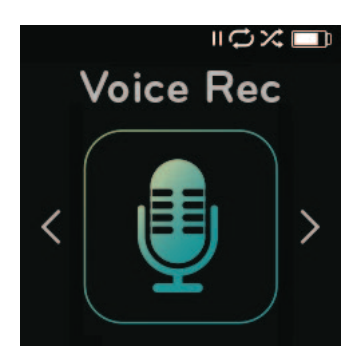

# *Voice Rec (Enregistrement vocal)*

L'option **Voice Rec** (Enregistrement vocal) vous permet d'enregistrer et de sauvegarder des messages vocaux, qui peuvent ensuite être rejoués.

Pour utiliser la fonctionnalité **Voice Rec**, procédez comme suit :

- 1. Dans le menu **Voice Rec**, sélectionner **Record Now** (« Enregistrer maintenant ») pour commencer un nouvel enregistrement.
- 2. Appuyer sur le bouton **Pause** pour suspendre l'enregistrement. Appuyer sur **Play** (« Lecture ») pour continuer l'enregistrement.
- 3. Sélectionner le bouton Retour pour terminer l'enregistrement. Sélectionner **Oui** pour enregistrer et **Non** pour effacer l'enregistrement.
- 4. Sélectionner **Listen to Rec** (« Écouter l'enregistrement ») dans le menu principal **Voice Rec** pour afficher les enregistrements sauvegardés disponibles pour la lecture.
- 5. Appuyer sur le bouton **Select** (« Sélectionner ») pour lire un enregistrement sauvegardé.

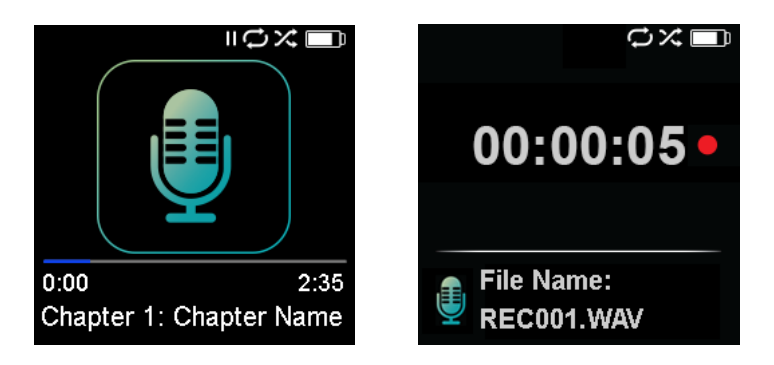

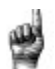

Astuces : le lecteur peut enregistrer jusqu'à 8 heures de contenu.

### **Chapitre 9**

*Ce chapitre explique comment utiliser le mode sport du lecteur MP3 SanDisk Clip Sport Go.*

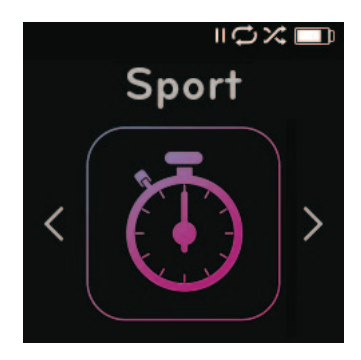

# *Sport*

Le lecteur MP3 Clip Sport de Go de SanDisk offre une fonction de minuterie intégrée qui enregistre la durée en heures, minutes, secondes et centièmes de seconde. La fonction de minuterie vous permet également d'enregistrer et de sauvegarder les tours.

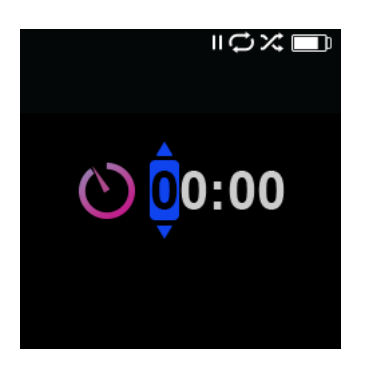

#### Chronomètre

Pour démarrer le chronomètre, procéder comme suit :

- 1. Sélectionner **Sport** (« Sport ») dans le Main Menu (« Menu principal »).
- 2. Sélectionner **Stopwatch** (« Chronomètre »).
- 3. Pour démarrer la minuterie, appuyer sur le bouton **Play** (« Lecture ») une fois. Pour **arrêter** le chronomètre, appuyer sur le bouton **Play** (« Lecture ») une fois.

Conseils rapides : Après le démarrage et l'arrêt du temps, le temps peut être repris soit par appui sur le bouton **Play** (« Lecture ») à nouveau, ou en appuyant sur le bouton **Back** (« Retour ») pour accéder au Timer Menu (« Menu de minuterie ») où **Resume** (« Reprendre ») sera mis en surbrillance. La **reprise** restera une option jusqu'à ce qu'une nouvelle minuterie soit créée.

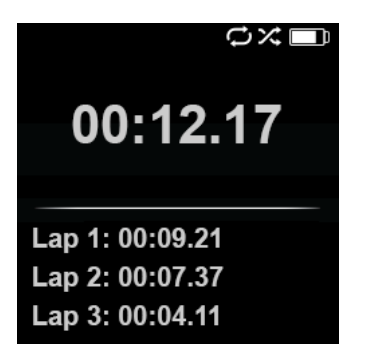

#### Enregistrement de tours

Pour enregistrer les tours, procéder comme suit :

1. Après avoir lancé le chronomètre, appuyer sur le **bouton Select** (Sélectionner) pour enregistrer un tour.

Conseils rapides : Un Tour permettra de sauvegarder et d'enregistrer le temps entre les tours. Lap 1(« Tour 1 ») permettra de sauvegarder et d'enregistrer le temps dès le début, puis Lap 2 (« Tour 2 ») va sauvegarder et enregistrer le temps qui s'est écoulé entre le Tour précédent et l'heure courante. Par conséquent, Laps va ajouter à la durée totale si elle est utilisée pendant le chronométrage en direct par l'utilisateur.

2. Une fois les tours désirés enregistrés, appuyer sur le bouton **Précédent** et sélectionner **Current Log** (« Journal actuel ») pour afficher les entrées du journal. Les informations du journal actuel sont automatiquement enregistrées lorsqu'un nouveau journal est créé en appuyant sur **Chronomètre**. Pour afficher les informations du journal enregistré, appuyer sur **Saved Logs** (« Journaux enregistrés »). (Cette option indique la date d'enregistrement des journaux, leur heure de début, le temps total calculé en additionnant toutes les entrées, le temps moyen calculé à partir des entrées et tous les tours enregistrés pendant cette durée.)

Conseils rapides : Un Log (« Journal ») est l'ensemble des tours qui sont enregistrés et stockés dans une seule session.

3. Pour supprimer les journaux, sélectionner **Delete Logs** (« Supprimer les journaux ») dans le Sport Menu (« Menu sport »). Mettre en surbrillance le journal que vous souhaitez supprimer et appuyer sur le bouton **Select** (« Sélectionner »). Le journal sera définitivement supprimé du lecteur.

### **Chapitre 10**

*Ce chapitre explique comment personnaliser les paramètres du lecteur MP3 Clip Sport Go de SanDisk.*

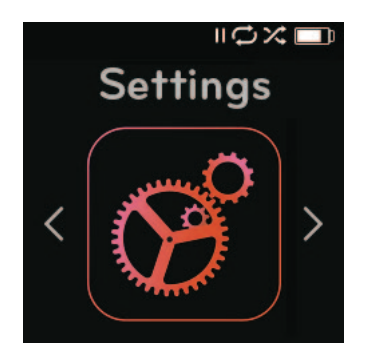

# *Paramètres*

Le lecteur MP3 Clip Clip Go de SanDisk a plusieurs paramètres vous permettant de personnaliser l'appareil en fonction de vos préférences d'écoute personnelles.

# Paramètres du Système

Pour sélectionner les options de réglage du système, procéder comme suit :

- 1. Sélectionner **Settings** (« Paramètres ») dans le Main Menu (« Menu principal »).
- 2. Sélectionner **System Settings** (« Paramètres du système »).
- 3. Personnaliser le lecteur avec les options suivantes :
	- Rétro-éclairage
	- Luminosité
	- Économiseur d'énergie
	- Veille
	- Personnaliser
	- Bouclage du menu
	- Égaliseur
	- Gain de relecture
	- Langue
	- Volume
	- Info
	- Format
	- Restaurer

#### Rétro-éclairage

Cette option permet au lecteur de sélectionner le temps de déclenchement du programme de la minuterie du rétro-éclairage pour éteindre automatiquement le rétroéclairage. Vous pouvez appuyer sur un bouton pour réactiver le rétro-éclairage.

- 1. Sélectionner **Backlight** («Rétro-éclairage»).
- 2. Appuyer sur les boutons **Previous** (« Précédent ») ou **Forward** (« Suivant ») pour sélectionner la minuterie de rétro-éclairage souhaitée (15 secondes à 90 secondes).

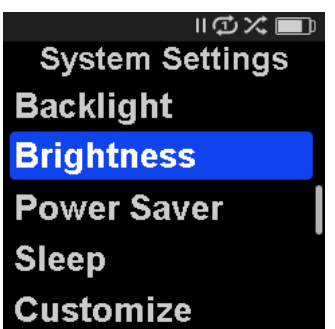

#### Luminosité

Cette option permet de régler la luminosité de l'écran pour une meilleure visualisation dans différents environnements d'éclairage.

- 1. Sélectionner **Brightness** (« Luminosité »).
- 2. Appuyer sur les boutons **Previous** (« Précédent ») ou **Forward** (« Suivant ») pour définir le niveau de contraste (20 % à 100 %).
- 3. Appuyer sur le bouton **Select** (« Sélectionner ») pour confirmer le choix.

#### Économiseur d'énergie

Cette option met le lecteur hors tension automatiquement quand il a été inactif pendant une période de temps définie.

- 1. Sélectionner **Power Saver** (« Économiseur d'énergie »).
- 2. Appuyer sur le bouton **Previous** (« Précédent ») ou **Forward** (« Suivant ») pour sélectionner la durée souhaitée (de 0 à 120 minutes) avant la mise hors tension. Le lecteur n'entrera pas en mode d'économie d'énergie s'il est défini sur None (0).
- 3. Appuyer sur le bouton **Select** (« Sélectionner ») pour confirmer le choix.

#### Veille

Cette option met le lecteur hors tension automatiquement après une période de temps de lecture définie.

- 1. Sélectionner **Sleep** (« Veille »).
- 2. Appuyer sur le bouton **Previous** (« Précédent ») ou **Forward** (« Suivant ») pour sélectionner la durée de lecture souhaitée (de 0 à 120 minutes) avant la mise hors tension. Le lecteur n'entrera pas en mode veille s'il est défini sur None (0).
- 3. Appuyer sur le bouton **Select** (« Sélectionner ») pour confirmer le choix.

#### Personnaliser

Cette option supprime les fonctionnalités de la page d'accueil du lecteur à partir du Main Menu (« Menu principal »).

- 1. Sélectionner **Customize** (« Personnaliser »).
- 2. Sélectionner le nom de la fonctionnalité que vous souhaitez supprimer.
- 3. Appuyer sur le bouton **Select** (« Sélectionner ») pour basculer entre **On** (« Marche ») ou **Off** (« Arrêt »).
- 4. Appuyer sur le bouton **Back** (« Retour ») pour revenir au menu précédent.

#### Bouclage du menu

Cette option permet le défilement du menu en continu, ou en boucle, sans arrêt à la fin et au début d'un menu.

- 1. Sélectionner **Menu Looping** (« Bouclage du menu »).
- 2. Appuyer sur le bouton **Select** (« Sélectionner ») pour basculer entre **On** (« Marche ») ou **Off** (« Arrêt »).

#### Égaliseur

Cette option améliore la qualité sonore de certains types de musique pour mieux correspondre au genre en cours de lecture.

- 1. Sélectionner **Equalizer** (« Égaliseur »).
- 2. Appuyer sur les boutons **Up** (« Haut ») ou **Down** (« Bas ») pour faire défiler les types de musique.
- 3. Appuyer sur le bouton **Select** (« Sélectionner ») pour choisir l'option désirée qui correspond le mieux à la musique en cours de lecture.

#### Gain de relecture

Cette option offre une méthode pour maintenir le niveau sonore perçu constant pendant la lecture du contenu. En règle générale, les albums de musique sont mélangés et ciblés à des niveaux moyens différents. Pendant la lecture en mode aléatoire il peut y avoir de grandes différences dans le volume de la chanson, ce qui mène l'utilisateur à faire des corrections fréquentes au niveau du volume.

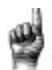

Conseils rapides : Les utilisateurs européens doivent être conscients des limites européennes de volumes selon les lois et les règlements de l'Union européenne.

- 1. Sélectionner **Replay Gain** (« Gain de relecture »).
- 2. Sélectionner **Mode** et appuyer sur le bouton **Select** (« Sélectionner ») pour choisir entre Chansons, Albums ou Éteint.
- 3. Sélectionner **Pre-Gain** (« Pré-Gain ») et appuyer sur le bouton **Select** (« Sélectionner ») pour choisir le nombre de décibels (dB) auxquels vous souhaitez régler le niveau global du volume de lecture à la hausse pour compenser pour le niveau « moyen » de l'ajustement des titres de votre bibliothèque.

Astuces: Pour plus d'informations, consultez la page

https://kb.sandisk.com/app/answers/detail/a\_id/21140/.

#### Langue

Cette option permet de sélectionner différentes langues pour l'écran d'affichage du lecteur.

- 1. Sélectionner **Language** (« Langue »).
- 2. Appuyer sur les boutons **Up** (« Haut ») ou **Down** (« Bas ») pour faire défiler les langues.
- 3. Appuyer sur le bouton **Select** (« Sélectionner ») pour choisir la langue souhaitée.

#### Volume

Cette option ajuste le volume.

- 1. Sélectionner **Volume** (« Volume »).
- 2. Sélectionner **Normal** (« Normal ») **ou** High (« Haut »).
- 3. Appuyer sur le bouton **Select** (« Sélectionner ») pour choisir l'option souhaitée.

#### Info

Cette option affiche les informations concernant le lecteur, comme la version du firmware, la mémoire disponible / libre, le nombre de contenus chargés dans le lecteur, et l'état de la batterie.

- 1. Sélectionner **Info** (« Info »).
- 2. Appuyer sur les boutons **Up** (« Haut ») ou **Down** (« Bas ») pour faire défiler l'information.

#### Format

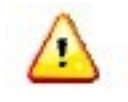

ATTENTION : Cette option supprimera tous les fichiers stockés sur le lecteur. Assurez-vous de sauvegarder tous les fichiers médias du lecteur avant de formater l'appareil. Tous les fichiers médias devront être re-transférés sur le dispositif après l'avoir formaté.

- 1. Sélectionner **Format** (« Format »).
- 2. Choisir l'option souhaitée en sélectionnant **Yes** (« Oui ») ou **No** (« Non »).
- 3. Appuyer sur le bouton **Select** (« Sélectionner ») pour confirmer, ou appuyer sur le bouton **Back** (« Retour ») pour revenir au menu précédent.

#### Restaurer

Cette option restaure le lecteur aux réglages d'usine initiaux qu'il avait lorsque le dispositif a été acheté.

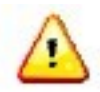

ATTENTION : Cette option supprime tous les paramètres personnalisés du lecteur.

- **1.** Sélectionner **Restore** (« Restaurer »).
- 2. Choisir l'option souhaitée en sélectionnant **Yes** (« Oui ») ou **No** (« Non »).
- 3. Appuyer sur le bouton Select (Sélectionner) pour confirmer ou sur le bouton **Back** (Retour) pour revenir au menu précédent.

#### Option Musique

Pour sélectionner les options de musique, procéder comme suit :

- 1. Sélectionner **Settings** (« Paramètres ») dans le Main Menu (« Menu principal »).
- 2. Sélectionner **Music Options** (« Options Musique »).
- 3. Personnaliser le lecteur avec les options suivantes :
	- Mélanger
	- Répéter

#### Mélanger

Cette option lit les titres dans un ordre aléatoire.

- 1. Sélectionner **Shuffle** (« Lecture aléatoire »).
- 2. Appuyer sur le bouton **Select** (« Sélectionner ») pour basculer entre Shuffle On (« Fonction lecture aléatoire activée ») et Shuffle Off (« Fonction lecture aléatoire désactivée ») (pour lire les titres dans un ordre aléatoire, régler la fonction Shuffle (« Lecture aléatoire ») sur ON (« Marche »)).

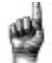

Conseils rapides : En mode de lecture aléatoire, Forward (« En avant ») et Backwards (« En arrière ») sélectionneront au hasard une chanson.

#### Répéter

Cette option répète le titre.

- 1. Sélectionner **Repeat** (« Répéter »).
- 2. Appuyer sur **Select** (« Sélectionner ») pour basculer et choisir un mode de répétition :
	- Off (« Arrêt ») : Pas de répétition de pistes
	- Song (« Titre ») : Répéter la piste en cours
	- All (« Tout ») : Répéter tous les titres sélectionnés à l'emplacement du menu actuel

Astuces : Si de la musique est en cours de lecture, vous pouvez accéder au menu Options en appuyant sur le bouton Options lorsque l'écran de lecture est ouvert. Les options de musique incluent : Ajouter une chanson à la liste, Supprimer la chanson de la liste, Répéter, Lecture aléatoire, Égaliseur, Supprimer la chanson et Infos de piste. Veuillez vous reporter au chapitre 4 pour plus de détails.

### Options Radio

Pour sélectionner les options de radio, procéder comme suit :

- 1. Sélectionner **Settings** (« Paramètres ») dans le Main Menu (« Menu principal »).
	- 2. Sélectionner **Radio Options** (« Options Radio »).
	- 3. Personnaliser le lecteur avec les options suivantes :
		- Supprimer toutes les présélections
		- Mode FM

#### Supprimer toutes les présélections

Cette option supprime toutes les stations radio présélectionnées.

- 1. Sélectionner **Delete All Presets** (« Supprimer toutes les présélections »).
- 2. Choisir l'option souhaitée en sélectionnant **Yes** (« Oui ») ou **No** (« Non »).
- 3. Appuyer sur le bouton **Select** (Sélectionner) pour confirmer ou sur le bouton **Back** (Retour) pour revenir au menu précédent.

#### Région FM

Cette option sélectionne la région FM pour la radio.

- 1. Sélectionner la **région FM**.
- 2. Appuyer sur le bouton **Select** (« Sélectionner ») pour basculer entre **Monde** et **États-Unis**.
- 3. Appuyer sur le bouton **Back** (« Retour ») pour revenir au menu précédent.

#### Mode FM

Cette option permet de sélectionner le mode radio stéréo ou mono.

- 4. Sélectionner **FM Mode** (« Mode FM »).
- 5. Appuyer sur le bouton **Select** (« Sélectionner ») pour basculer entre **Stéréo** ou **Mono**.
- 6. Appuyer sur le bouton **Back** (« Retour ») pour revenir au menu précédent.

# **Chapitre 11**

*Ce chapitre explique comment obtenir des services de maintenance et d'assistance pour le lecteur MP3 SanDisk Clip Sport Go.*

# *En savoir plus, Service et Garantie*

# Obtenir l'assistance technique

Avant de contacter l'assistance technique, nous vous encourageons à lire la **section de conseils et de dépannage pour** voir si votre question y est incluse.

Si vous avez des questions sur l'utilisation ou les fonctionnalités de votre lecteur SanDisk ainsi que des autres produits SanDisk, visitez notre base de connaissances à l'adresse kb.sandisk.com.

# AVIS DE PROPRIÉTÉ INTELLECTUELLE DES TIERS

Ce produit est protégé par certains droits de propriété intellectuelle de Microsoft Corporation. L'utilisation ou la distribution de cette technologie en dehors de ce produit est interdite sans une licence de Microsoft ou d'une filiale agréée de Microsoft. Les fournisseurs de contenu utilisent la technologie de gestion des droits numériques pour Windows Media contenue dans ce dispositif (« WM-DRM ») pour protéger l'intégrité de leur contenu ((« Secure Content ») (« Contenu sécurisé »)) afin que leur propriété intellectuelle, y compris le droit d'auteur, sur ce contenu ne soit pas détourné. Ce dispositif utilise le logiciel WM-DRM pour lire le contenu sécurisé (« Logiciel WM-DRM »). Si la sécurité du Logiciel WM-DRM de ce dispositif a été compromise, les propriétaires de contenu sécurisé (« Secure Content Owners ») peuvent exiger que Microsoft révoque les droits du logiciel WM-DRM d'acquérir de nouvelles licences pour copier, afficher et/ou lire le contenu sécurisé. La révocation ne modifie pas la capacité du logiciel WM-DRM de lire du contenu non protégé. Une liste de révocation Logiciel WM-DRM est envoyée à votre dispositif lorsque vous téléchargez une licence de contenu sécurisé sur Internet ou à partir d'un PC. Microsoft peut, en conjonction avec une telle licence, télécharger des listes de révocation sur votre dispositif au nom des propriétaires de contenu sécurisé.

CE PRODUIT FAIT L'OBJET D'UNE LICENCE DE PORTEFEUILLE DE BREVETS MPEG-4 VISUAL POUR L'UTILISATION PERSONNELLE ET NON COMMERCIALE D'UN CONSOMMATEUR POUR (i) LE CODAGE VIDÉO EN CONFORMITÉ AVEC LA NORME MPEG-4 VISUAL (« MPEG-4 VIDEO ») ET/OU (ii) LE DÉCODAGE DE FICHIERS VIDÉO MPEG-4 ENCODÉS PAR UN CONSOMMATEUR ENGAGÉ DANS UNE ACTIVITÉ PERSONNELLE ET NON COMMERCIALE ET/OU OBTENUE PAR UN FOURNISSEUR DE VIDÉO AUTORISÉ PAR MPEG LA POUR FOURNIR DES PRODUCTIONS AU FORMAT VIDÉO MPEG-4. AUCUNE LICENCE N'EST ACCORDÉE DE FAÇON EXPLICITE OU IMPLICITE POUR TOUTE AUTRE UTILISATION. DES INFORMATIONS SUPPPLÉMENTAIRES NOTAMMENT CELLES RELATIVES AUX UTILISATIONS PROMOTIONNELLES, INTERNES ET COMMERCIALES ET DES LICENCES SONT DISPONIBLES AUPRÈS DE MPEGLA, LLC. VOIR HTTP://WWW.MPEGLA.COM

Technologie de codage audio MPEG Layer-3 sous licence de Fraunhofer IIS et Thompson.

### Garantie limitée du fabricant SanDisk

Pour l'assistance technique sur Internet, visiter : www.sandisk.com/wug

#### RÈGLEMENTATION DE LA FCC (commission fédérale américaine de communications)

Cet appareil est conforme à la section 15 de la réglementation de la FCC. Le fonctionnement est soumis aux deux conditions suivantes :

1. Cet appareil ne doit pas causer d'interférences nuisibles, et

2. Cet appareil doit accepter toutes les interférences reçues, y compris celles pouvant entraîner un fonctionnement indésirable.

Cet équipement a été testé et déclaré conforme aux limites imposées aux appareils numériques de classe B, conformément à la section 15 du règlement de la FCC. Ces limites sont conçues pour offrir une protection raisonnable contre les interférences nuisibles dans une installation résidentielle. Cet équipement génère, utilise et peut émettre de l'énergie radioélectrique. S'il n'est pas installé et utilisé conformément aux instructions, il peut causer des interférences nuisibles aux communications radio. Cependant, rien ne garantit que des interférences ne se produiront pas pour une installation particulière. Si cet équipement provoque des interférences avec la réception de la radio ou de la télévision, ceci pouvant être déterminé en éteignant puis en rallumant l'équipement, l'utilisateur est invité à corriger le problème d'interférence en appliquant les mesures suivantes :

3. Augmenter la distance entre l'équipement et le récepteur.

4. Changer l'équipement sur une autre prise de sorte que l'équipement et le récepteur soient sur des circuits de dérivation différents.

5. Consulter le revendeur ou un technicien expérimenté en radio/télévision pour obtenir de l'aide.

Pour plus d'informations au sujet de la conformité à la FCC, aller sur : https://kb.sandisk.com/app/answers/detail/a\_id/16878/

© 2018 Western Digital Corporation ou ses filiales. Tous droits réservés. SanDisk et le logo SanDisk sont des marques commerciales de Western Digital Corporation ou de ses filiales. Western Digital Technologies, Inc. est le vendeur de disques et de titulaires des licences des produits SanDisk® sur le continent américain.